# АКЦИОНЕРНОЕ ОБЩЕСТВО «ЦИФРОВЫЕ ПЛАТФОРМЫ И РЕШЕНИЯ УМНОГО ГОРОДА»

**«Программный модуль «Единый контакт-центр муниципалитета»**

**Руководство пользователя**

Москва 2022

# **АННОТАЦИЯ**

Настоящее Руководство предназначено для обеспечения пользователей всей необходимой информацией для самостоятельной работы с ПЭВМ «Программный модуль «Единый контакт-центр муниципалитета».

# **СОДЕРЖАНИЕ**

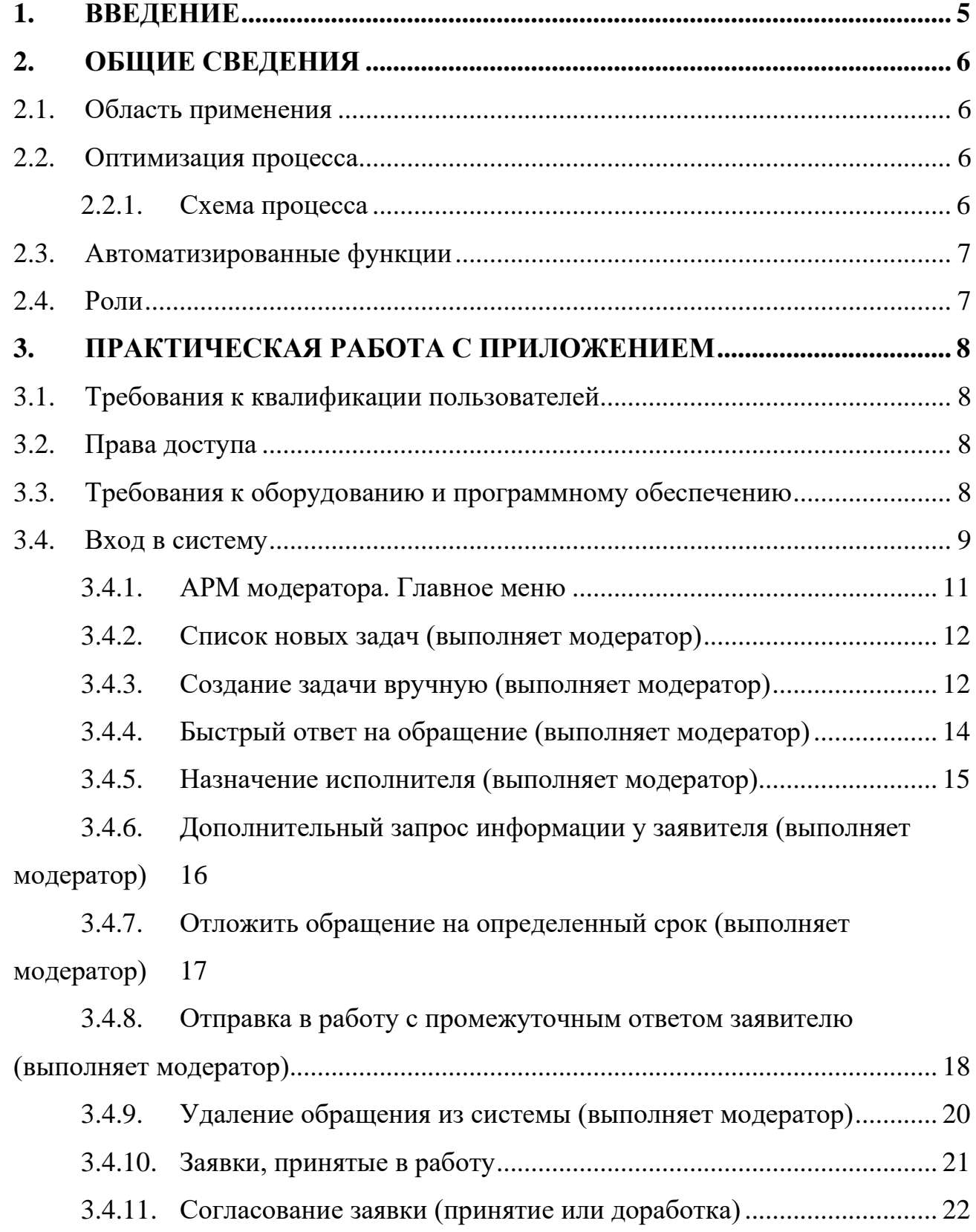

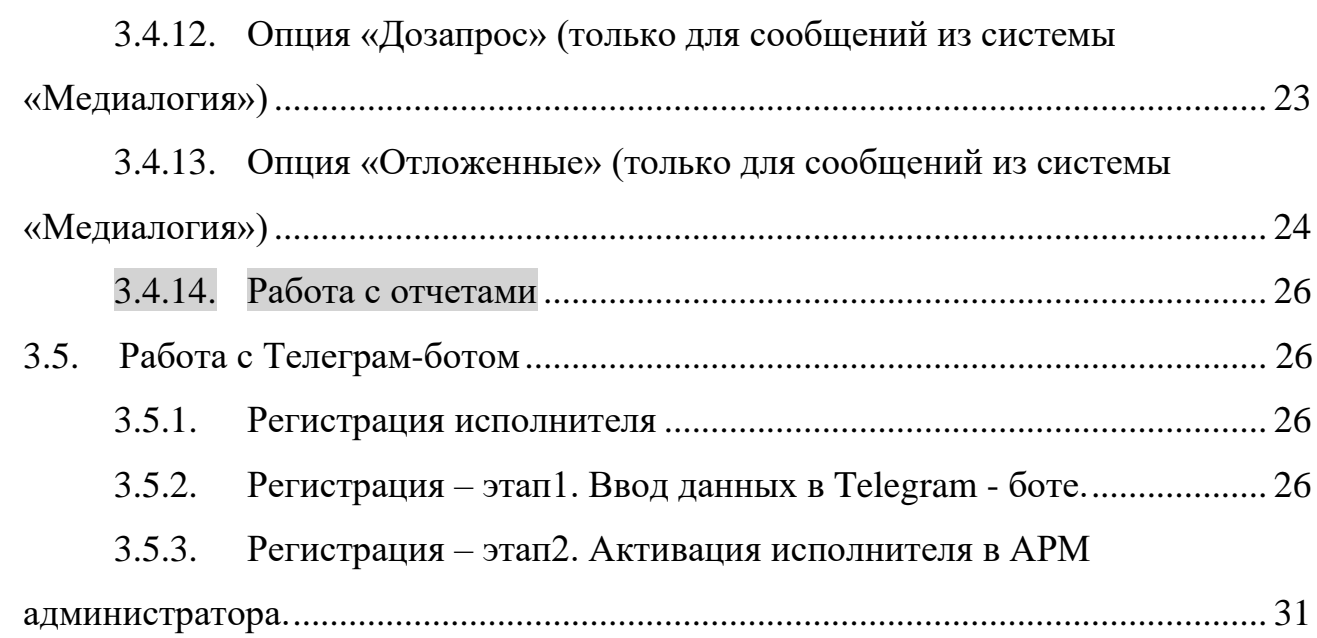

# <span id="page-4-0"></span>**1. ВВЕДЕНИЕ**

Список терминов и сокращений, используемых в настоящем руководстве, приведен в Таблице [1.](#page-4-1)

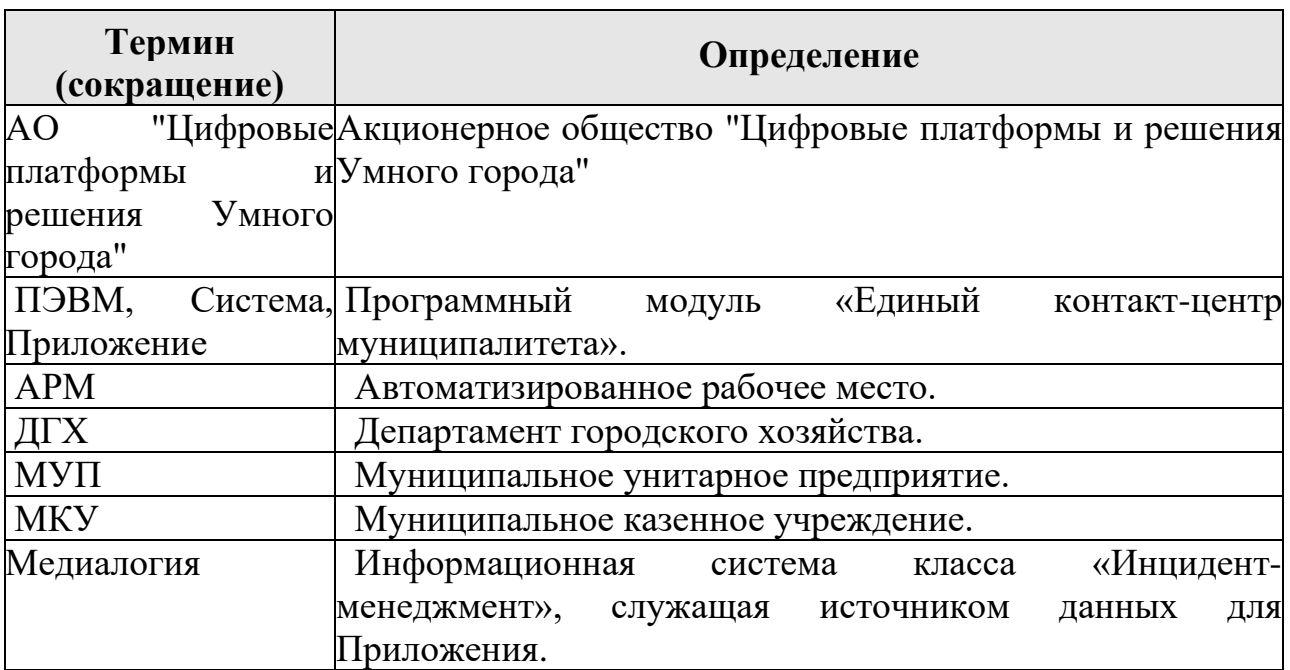

<span id="page-4-1"></span>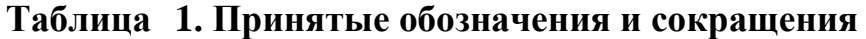

# <span id="page-5-0"></span>**2. ОБЩИЕ СВЕДЕНИЯ**

### <span id="page-5-1"></span>**2.1. Область применения**

Целью создания ПЭВМ «Программный модуль «Единый контакт-центр муниципалитета» является мониторинг социальных сетей для отслеживания и реагирования на негативные обращения граждан по различным проблемам в области ведения городского хозяйства.

Программный модуль реализован в виде отдельного интернет приложения с пользовательским Web-интерфейсом, в модуле реализован механизм авторизации с разграничением прав доступа по ролям.

### <span id="page-5-2"></span>**2.2. Оптимизация процесса**

Одной из задач МКУ "Агентство по развитию города" является мониторинг социальных сетей на предмет отслеживания негативных обращений по проблемам в области ведения городского хозяйства.

Данное Приложение реализует отслеживания обращений и реакцию на них.

#### <span id="page-5-3"></span>**2.2.1. Схема процесса**

Ниже (см. [Рисунок](#page-5-4) 1) показано, как происходит работа с обращениями граждан через Единый контакт-центр муниципалитета:

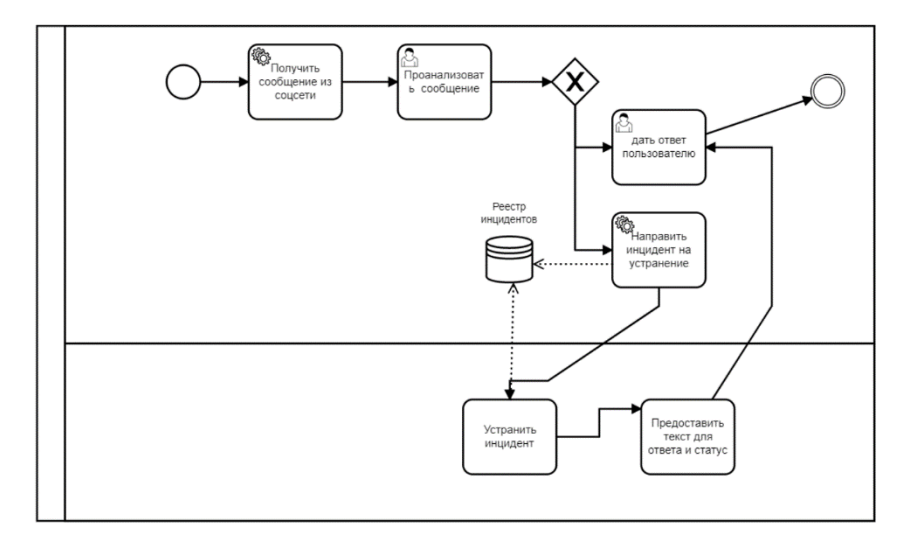

<span id="page-5-4"></span> **Рисунок 1. Схема процесса обработки обращений.**

# <span id="page-6-0"></span>**2.3. Автоматизированные функции**

В реализации Приложения имеются следующие автоматизированные функции:

- Выстраивается сквозной интерфейс между: МКУ ответственным департаментом – исполнителем;
- Выполняется нотификация ответственного исполнителя и обратная связь;
- Проводится сбор статистики по типам проблем;
- Производится автоматическое формирование отчетов;
- Выполняется интеграция стен соцсетей и внешних источников задач(напр., redmine области).
- Формируется список используемых технических средств (дорожная рейка с клиновым промерником, название фотоаппарата или смартфона) с привязкой к конкретному сотруднику.

# <span id="page-6-1"></span>**2.4. Роли**

В приложении есть три основные роли, для которых имеются специализированные АРМ:

- − Модератор;
- − Исполнитель;
- − Администратор.

# <span id="page-7-0"></span>**3. ПРАКТИЧЕСКАЯ РАБОТА С ПРИЛОЖЕНИЕМ**

# <span id="page-7-1"></span>**3.1. Требования к квалификации пользователей**

Пользователь должен иметь опыт работы с Microsoft Windows 7 и выше, навыки работы с интернет-браузерами.

# <span id="page-7-2"></span>**3.2. Права доступа**

Доступ к данным предоставляется авторизованным пользователям с учетом их роли.

Назначение ролей и прав пользователю осуществляется

Администратором и подробно описано в Руководстве администратора.

# <span id="page-7-3"></span>**3.3. Требования к оборудованию и программному обеспечению**

Для работы с Приложением рабочее сотрудника место должно быть

оборудовано следующим комплектом программного и аппаратного

обеспечения:

- − Персональный компьютер с процессором Intel Pentium 4 или старше с поддержкой SSE2, объемом оперативной памяти 2 Гб, дисковой подсистемой 80 Гб и сетевым адаптером 100 Мбит и выше;
- − Операционная система:
	- o Windows версии 7 и выше;
	- o Apple Mac OS X версии 10.10.1 (Yosemite) и выше;
	- o систем семейства GNU/Linux 64-bit Ubuntu 14.04+, Debian 8+, openSUSE 13.3+, или Fedora Linux 24+.
- − Интернет-браузер:
	- o Microsoft Internet Explorer версии 11.0;
	- o Google Chrome 86 и выше;
	- o Mozilla Firefox версии 81 и выше;
	- o Apple Safari версии 13 и выше;
	- o Opera версии 69 и выше.
- − Канал связи с пропускной способностью 100 Мбит/с и выше;

# <span id="page-8-0"></span>**3.4. Вход в систему**

Для начала работы с Приложением необходимо в интернет-браузере

выполнить переход по ссылке:

<https://ui.bpms.rusatom.dedyn.io/incident>

В результате откроется окно авторизации (регистрации) (см. [Рисунок 2\)](#page-8-1):

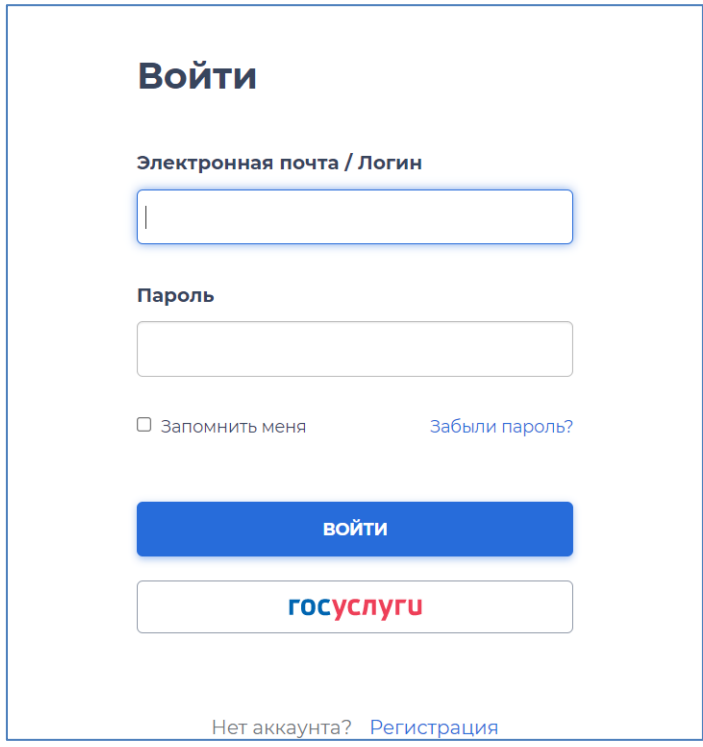

#### <span id="page-8-1"></span>**Рисунок 2. Окно авторизации на платформе**

Для входа в Приложение необходимо ввести логин и пароль.

Для регистрации необходимо заполнить поля в форме регистрации и нажать кнопку «Регистрация» (см. [Рисунок 3\)](#page-9-0):

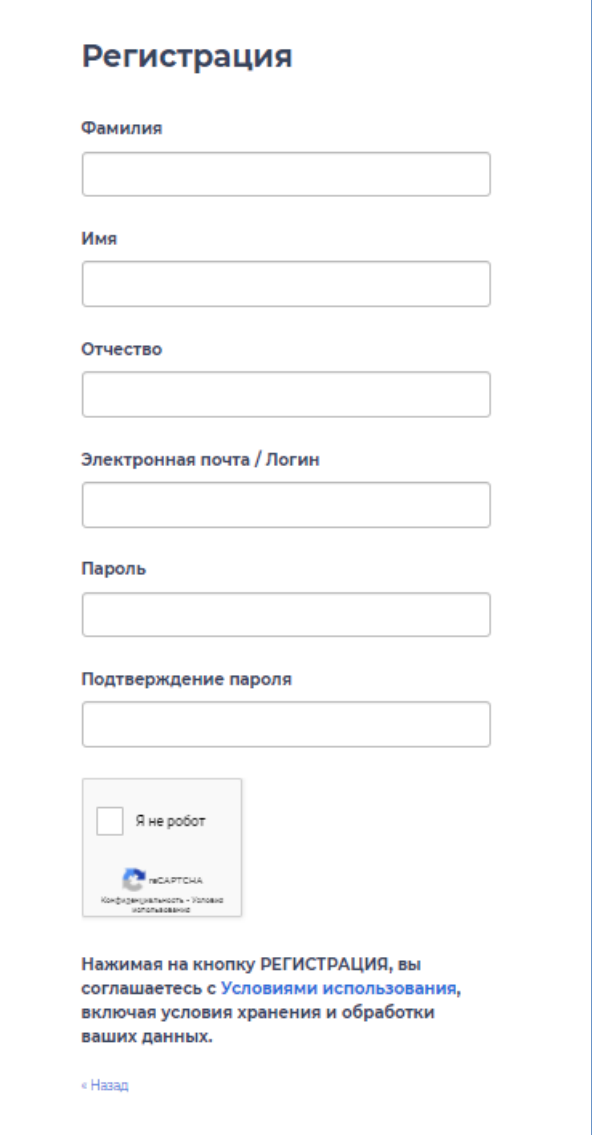

<span id="page-9-0"></span>**Рисунок 3. Форма регистрации пользователя.**

РЕГИСТРАЦИЯ

# <span id="page-10-0"></span>**3.4.1. АРМ модератора. Главное меню**

Ниже представлен вид главного меню АРМ модератора (см. [Рисунок 4\)](#page-10-1):

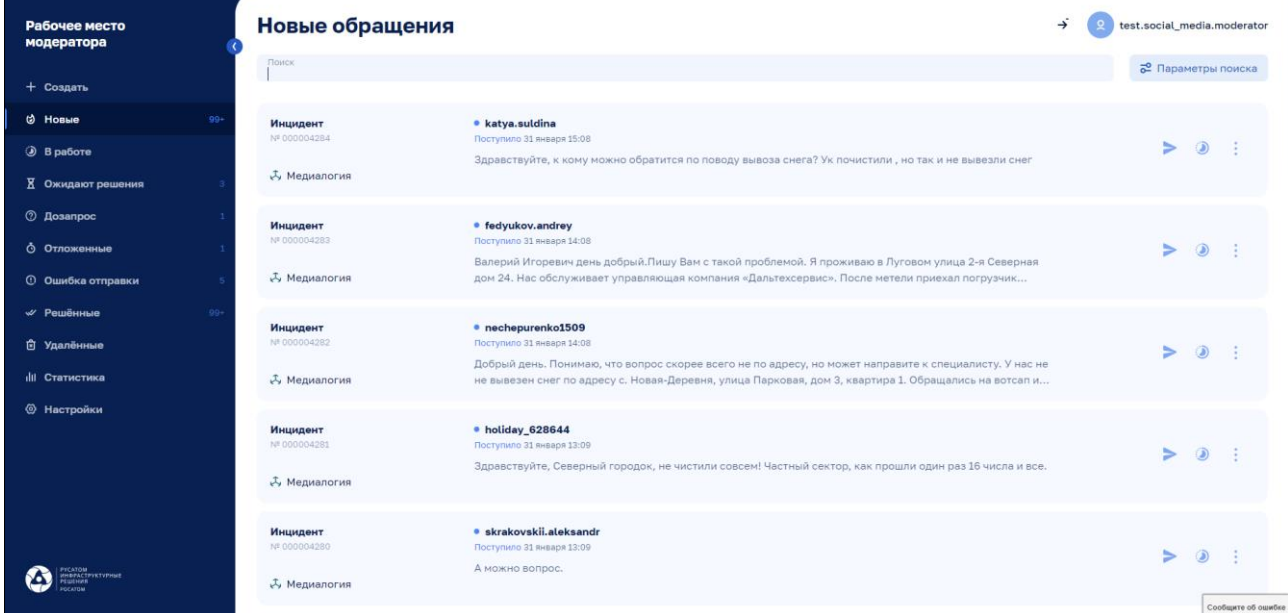

<span id="page-10-1"></span>**Рисунок 4. Главное меню в АРМ модератора.**

# <span id="page-11-0"></span>**3.4.2. Список новых задач (выполняет модератор)**

Новые задачи появляются из соцсетей в результате работы робота или создаются модератором вручную. Ниже представлен вид интерфейса при выборе опции «Новые» (см. [Рисунок 5\)](#page-11-2):

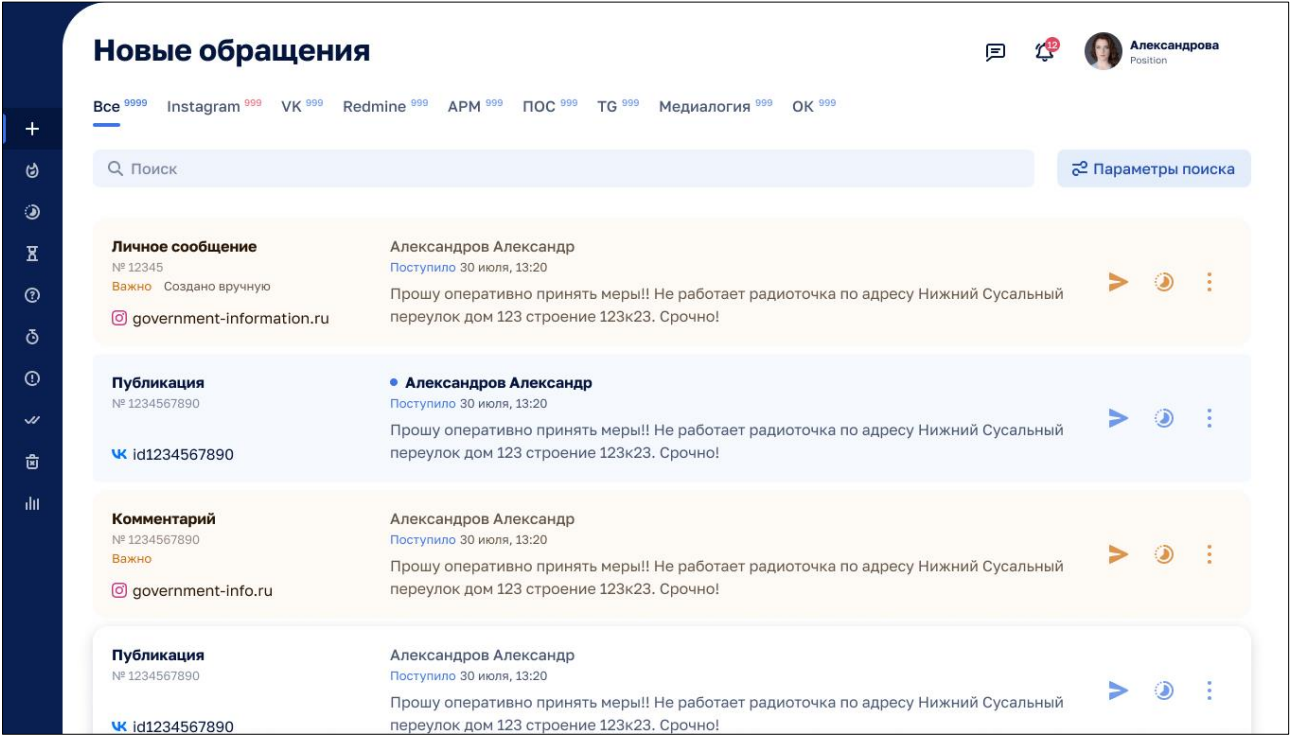

# <span id="page-11-2"></span>**Рисунок 5. Список новых задач.**

## <span id="page-11-1"></span>**3.4.3. Создание задачи вручную (выполняет модератор)**

Данная функция позволяет модератору вручную создать задачу и назначить ее ответственному исполнителю. Это необходимо для того, чтобы была возможность для обработки обращений, которые создаются в неинтегрированных источниках, таких, как телефонный звонок, личное или бумажное обращение, устное поручение и т.п. Таким образом

ЕКЦМ представляет собой централизованную систему, позволяющую консолидировать и учитывать все обращения вне зависимости от источника их происхождения.

Для создания задачи необходимо выбрать в меню опцию «Создать» и заполнить поля в появившейся форме. Для значения «Тип упоминания» возможно указать три варианта - «Обращение по телефону», «Поручение мэра» или «Иной» (см. [Рисунок 6\)](#page-12-0):

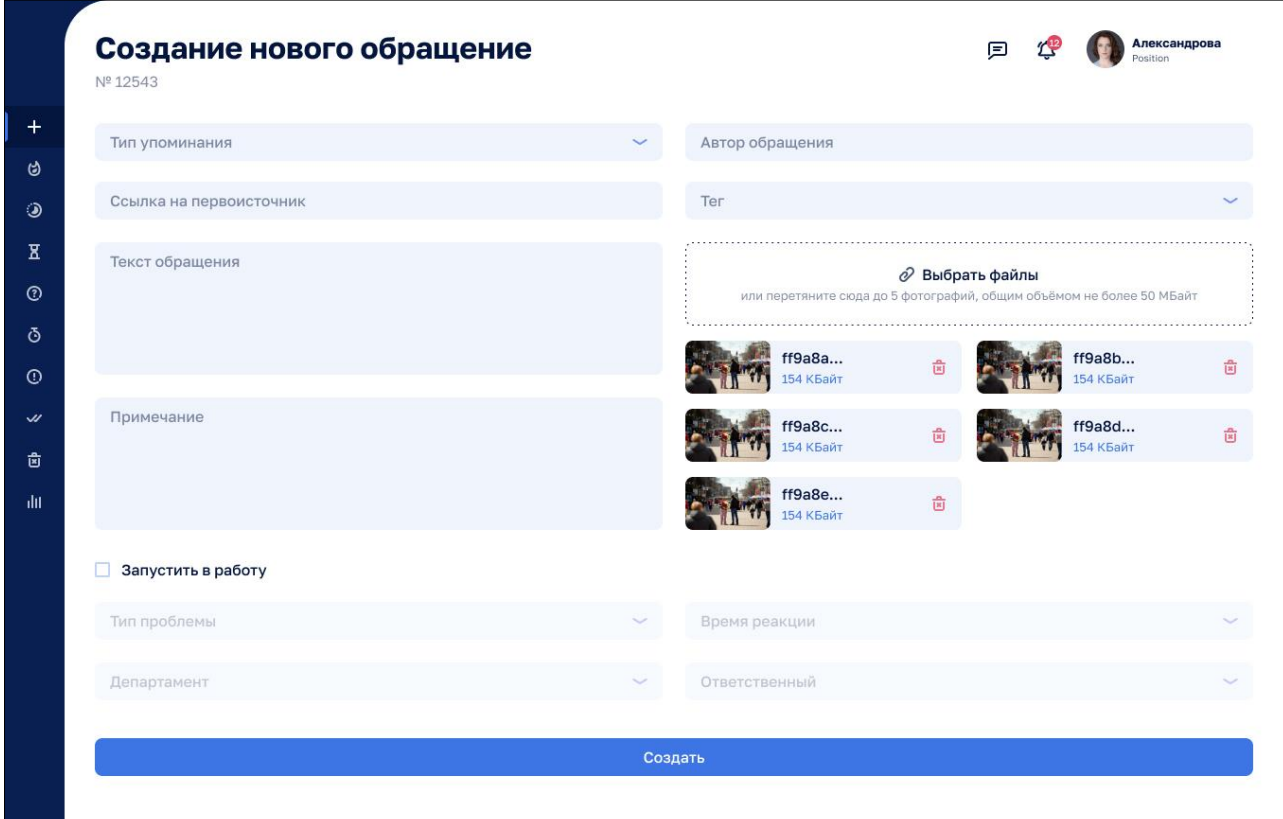

<span id="page-12-0"></span>**Рисунок 6. Создание нового обращения вручную.**

#### <span id="page-13-0"></span>**3.4.4. Быстрый ответ на обращение (выполняет модератор)**

Данный функционал необходим для того, чтобы ответить напрямую заявителю по каналу, откуда поступило данное сообщение. Для быстрого ответа на обращение нужно

```
воспользоваться кнопкой (см. Рисунок 8.1, Рисунок 7.2):
```

| Рабочее место<br>модератора                     | Новые обращения                           |                                                                                                    | test.social_media.moderator |                |   |                                 |
|-------------------------------------------------|-------------------------------------------|----------------------------------------------------------------------------------------------------|-----------------------------|----------------|---|---------------------------------|
| + Создать                                       | Поиск                                     |                                                                                                    |                             |                |   | 5 <sup>0</sup> Параметры поиска |
| <b>Ф</b> Новые                                  | Инцидент<br>Nº 000003782                  | Валентина Плечикова<br>Поступило 24 января 15:09                                                                                                    |                             |                |   |                                 |
| <b>• В работе</b><br>Х Ожидают решения          | Д. Медиалогия                             | Здравствуйте, хотелось бы вопрос задать, почему по Ленина от Федоровки и далее не чистят тротуар,<br>приходится идти по дороге?                                                                                                    |                             | Ответить сразу |   |                                 |
| <b>2</b> Дозапрос                               | Инцидент<br>Nº 000003783                  | emuzka.81<br>Поступило 24 января 15:09                                                                                                    |                             |                |   |                                 |
| <b>О Отложенные</b><br><b>© Ошибка отправки</b> | Д. Медиалогия                             | Здравствуйте, очень хочется узнать, когда будет расчищена ул Бумажная. Дети идут в школу по проезжей<br>части, ни на одной из сторон автодороги, не прочищен тротуар. А ещё какие опасные выходы на дорогу,                                     |                             |                | ക |                                 |
| $99 -$<br>« Решённые<br><b>Ө Удалённые</b>      | Инцидент<br>Nº 000003784                  | • Ольга<br>Поступило 24 января 14:27                                                                                                    |                             |                |   |                                 |
| <b>III</b> Статистика                           | Д. Медиалогия                             | А г Южно-Сахалинске вы не хотите проверить расчистку дворов??? Например пр Победы 9.                                                                                                    |                             |                |   |                                 |
| <b>© Настройки</b>                              | Инцидент<br>Nº 000003746<br>Д. Медиалогия | mironova_sl<br>Поступило 24 января 13:27<br>Добрый день. Можно поинтересоваться, когда освободят тротуар от снега на перекрёстке Ленина и<br>Бумажной, не возможно перейти дорогу, а также не расчищен до сих пор тротуар начиная от Пенсионног |                             |                |   |                                 |
|                                                 | Инцидент<br>Nº 000003781<br>Д. Медиалогия | · fadeev1157<br>Поступило 24 января 13:26<br>Сообщение без текста                                                                                                    |                             |                |   |                                 |
|                                                 |                                           |                                                                                                    |                             |                |   | Сообщите об ошибк               |

**Рисунок 7.1. Ответить сразу.**

| Рабочее место<br>модератора            |     | (Ha3a)                                                                                                    |                                                      | test.social_media.moderator                      |
|----------------------------------------|-----|----------------------------------------------------------------------------------------------------|------------------------------------------------------|--------------------------------------------------|
| + Создать                              |     | Быстрый ответ по обращению № 000003782<br>Инцидент                                                                                                    |                                                      | История<br>Ход работ                             |
| <b>Ф</b> Новые                         | 99. | Д. Медиалогия<br><b>© Открыть первоисточник</b>                                                                                                    |                                                      |                                                  |
| <b>• В работе</b><br>Х Ожидают решения |     | Валентина Плечикова © Все обращения автора ~<br>24 января 15:09                                                                                                    |                                                      | 24 января 15:09 $\sim$<br>24 января 15:09 $\sim$ |
| <b>2</b> Дозапрос                      |     | Здравствуйте, хотелось бы вопрос задать, почему по Ленина от Федоровки и далее не чистят тротуар, приходится идти по<br>nopore?                                                                                                    |                                                      | 24 января 15:16 $\sim$<br>Черникова Ольга        |
| <b>© Отложенные</b>                    |     |                                                                                                    |                                                      | Назначен исполнитель Южно-Сахалинск Город        |
| <b>© Ошибка отправки</b>               |     | Текст ответа<br>Здравствуйте. Спасибо за обращение. Расчистка городских улиц ведётся в непрерывном режиме, задействована вся техника.<br>Ведётся ежечасный мониторинг по расчистке дорог. Актуальная информация в Telegram-канале: https://t.me/ysakhalinsk. |                                                      |                                                  |
| « Решённые                             | 094 | Направить информацию о невыполненной или выполненной некачественно расчистке южно-сахалинских улиц, проездов и<br>дворов можно на горячую линию следующими способами: позвонить по номеру 8-800-302-00-65 со стационарного или *0065 с                       |                                                      |                                                  |
| <b><u> П</u></b> Удалённые             |     | мобильного телефонов; написать через мессенджер по номеру 89248844203 (только для сообщений, звонки не принимаются).                                                                                                    |                                                      |                                                  |
| dil Статистика                         |     | <b>© Выбрать файлы</b>                                                                                                    |                                                      |                                                  |
| <b>© Настройки</b>                     |     |                                                                                                    | или перетяните сюда, объём 1 файла не более 50 МБайт |                                                  |
|                                        |     | Аккаунт для ответа                                                                                                    | Тип ответа<br><b>ABTODY</b>                          |                                                  |
|                                        |     | Отправить                                                                                                    |                                                      |                                                  |
|                                        |     |                                                                                                    |                                                      |                                                  |
|                                        |     |                                                                                                    |                                                      | Сообщите об ош                                   |

<span id="page-13-1"></span>**Рисунок 8.2. Быстрый ответ на обращение.**

#### <span id="page-14-0"></span>**3.4.5. Назначение исполнителя (выполняет модератор)**

Данный функционал необходим для того, чтобы запустить в работу новое задание для Исполнителя, как реакцию на обращение. Модератору необходимо получить точную информацию о данной проблеме у Исполнителя прежде, чем дать официальный ответ.

Если обращение требует обработки, необходимо воспользоваться кнопкой , затем заполнить поля формы «Запустить в работу» (Рисунок 9.1. [Новые обращения.](#page-14-1)

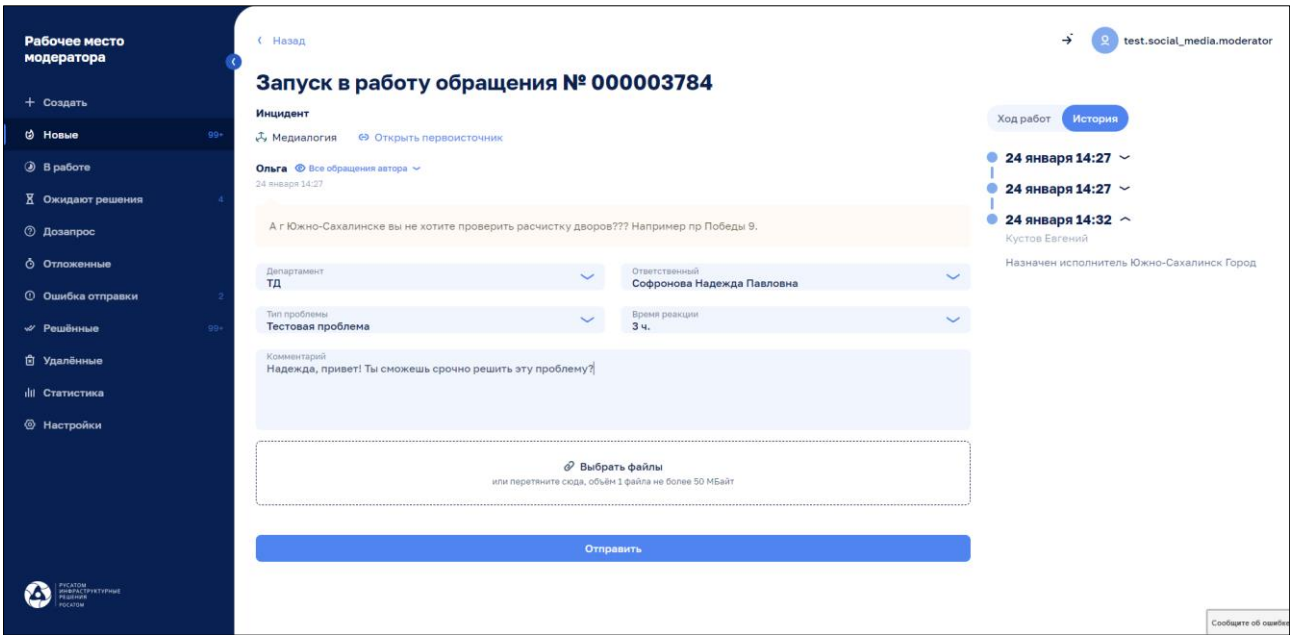

[Рисунок 10](#page-14-1).1, Рисунок 8.2):

| Рабочее место<br>модератора       |       | Новые обращения          | →                                                                                                    | test.social_media.moderator |                |                    |
|-----------------------------------|-------|--------------------------|----------------------------------------------------------------------------------------------------|-----------------------------|----------------|--------------------|
|                                   |       | Поиск                    |                                                                                                    | 2 Параметры поиска          |                |                    |
| + Создать                         |       |                          |                                                                                                    |                             |                |                    |
| <b>© Новые</b>                    |       | Инцидент<br>NF.000003894 | Юлия                                                                                                    |                             |                |                    |
| <b>• В работе</b>                 |       |                          | Поступило 25 января 09:39<br>Добрый день.                                                                                                    |                             |                |                    |
| <b>X</b> Ожидают решения          |       | А Медиалогия             | А когда расчистят пешеходные дорожки по ул. Карьерной?                                                                                                    |                             |                | Запустить в работу |
| <b>2</b> Дозапрос                 |       | Инцидент                 | vladimirovich4628                                                                                                    |                             |                |                    |
| <b>О Отложенные</b>               |       | N# 000003906             | Поступило 25 января 01:42<br>Сообщение без текста                                                                                                    | ⇒                           | $\odot$        |                    |
| <b>© Ошибка отправки</b>          |       | <b>Д. Медиалогия</b>     |                                                                                                    |                             |                |                    |
| « Решённые                        | $99+$ | Инцидент                 | vladimirovich4628                                                                                                    |                             |                |                    |
| <b>ПО Удалённые</b>               |       | Nº 000003896             | Поступило 25 января 01:42<br>Сообщение без текста                                                                                                    | 5                           | $\circledcirc$ |                    |
| <b>III</b> Статистика             |       | Д. Медиалогия            |                                                                                                    |                             |                |                    |
| <b><sup>©</sup></b> Настройки     |       | Инцидент                 | karina679750                                                                                                    |                             |                |                    |
|                                   |       | Nº 000003893             | Поступило 25 января 01:24                                                                                                    |                             | $\odot$        |                    |
|                                   |       | Д. Медиалогия            | Жэу 13 снег не вывозит со двора. Во дворе все пешеходные дорожки в сугробах и их никто не чистит. Две<br>пешеходки на границе территории двора и жзу отказывается их чистить. Зачем их осенью строили если |                             |                |                    |
|                                   |       | Инцидент<br>Nº 000003884 | • Маруся Хромова<br>Поступило 25 января 01:24                                                                                                    |                             |                |                    |
| <b>VCATOM</b><br>IHRPACTPYKTVFHME |       |                          | Пожалуйста, доведите до ума тротуар и проезжую часть по улице Бумажной до станции скорой помощи                                                                                                    |                             | $\circledcirc$ |                    |
|                                   |       | Д. Медиалогия            | Дзержинского 2. Дорогу перейти невозможно, стоят знаки пешеходного перехода, а идти некуда,                                                                                                    |                             |                | Сообщите об ошибке |
|                                   |       |                          |                                                                                                    |                             |                |                    |

<span id="page-14-1"></span>**Рисунок 9.1. Новые обращения.**

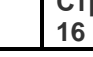

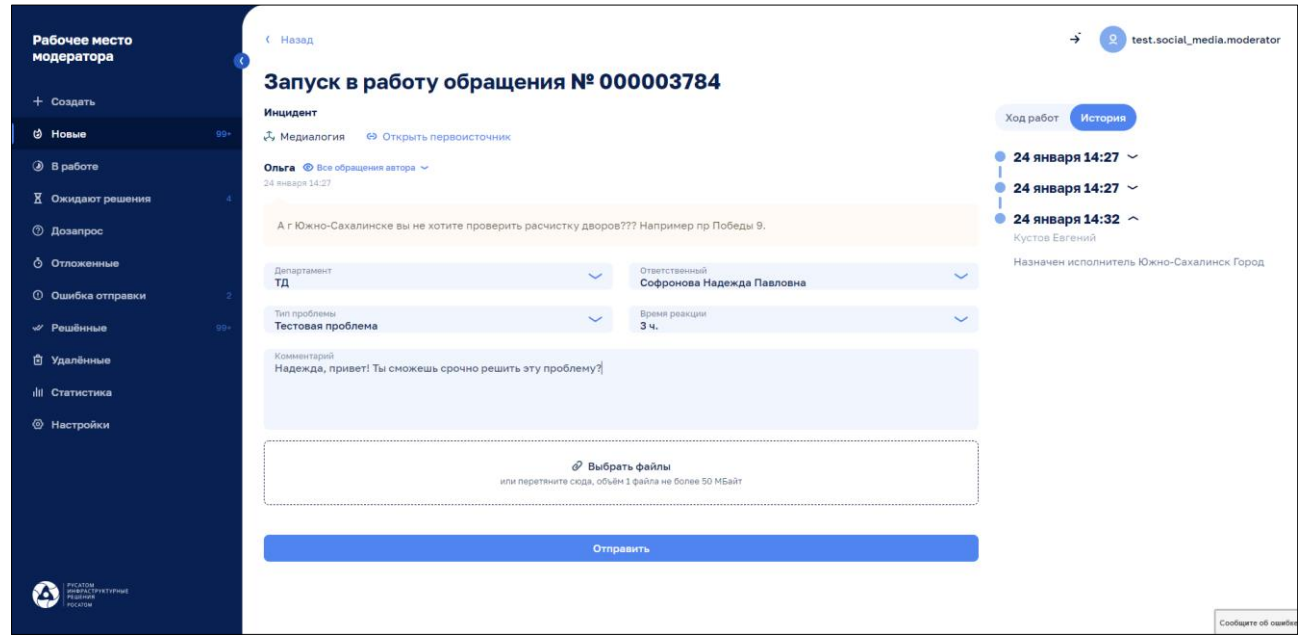

#### **Рисунок 10.2. Запуск в работу.**

#### <span id="page-15-0"></span>**3.4.6. Дополнительный запрос информации у заявителя (выполняет модератор)**

Данный функционал актуален только для сообщений поступивших из источника Д. Медиалогия и необходим чтобы запросить у заявителя дополнительную информацию по данному обращению. Для этого в реестре сообщений необходимо выбрать сообщение из

«Медиалогии», нажать кнопку и выбрать © Дозапросить (см. Рисунок 9.1, Рисунок 9.2):

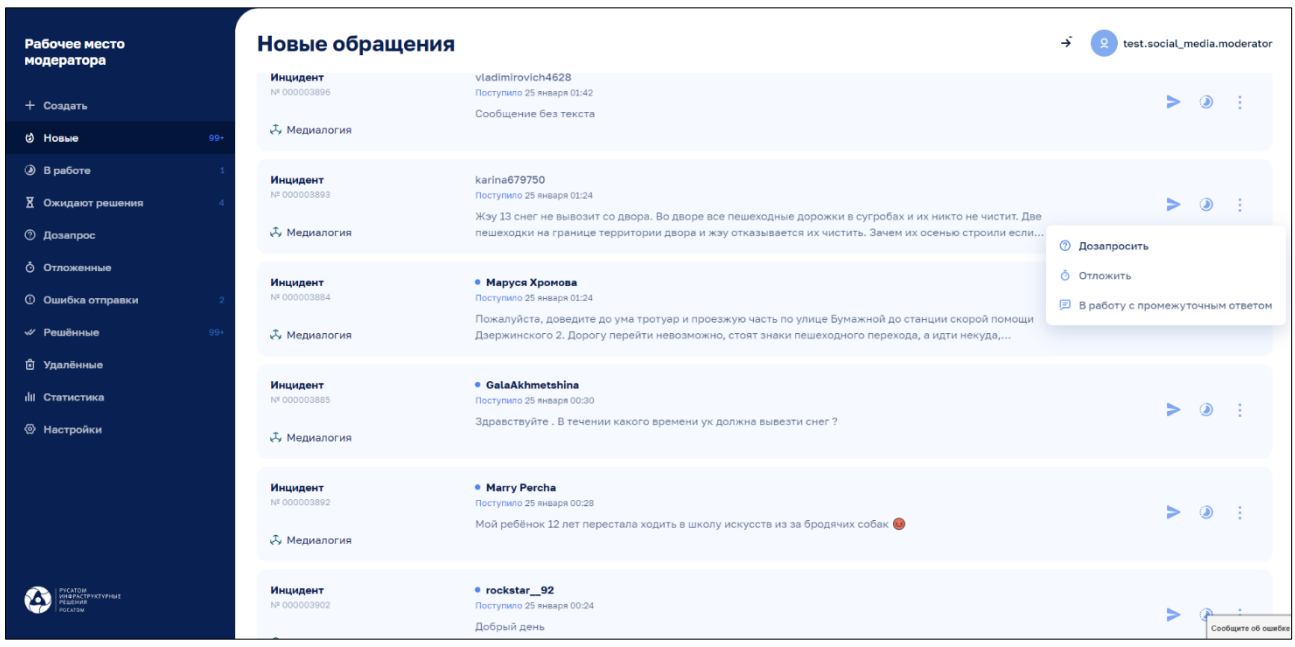

# **Рисунок 9.1.**

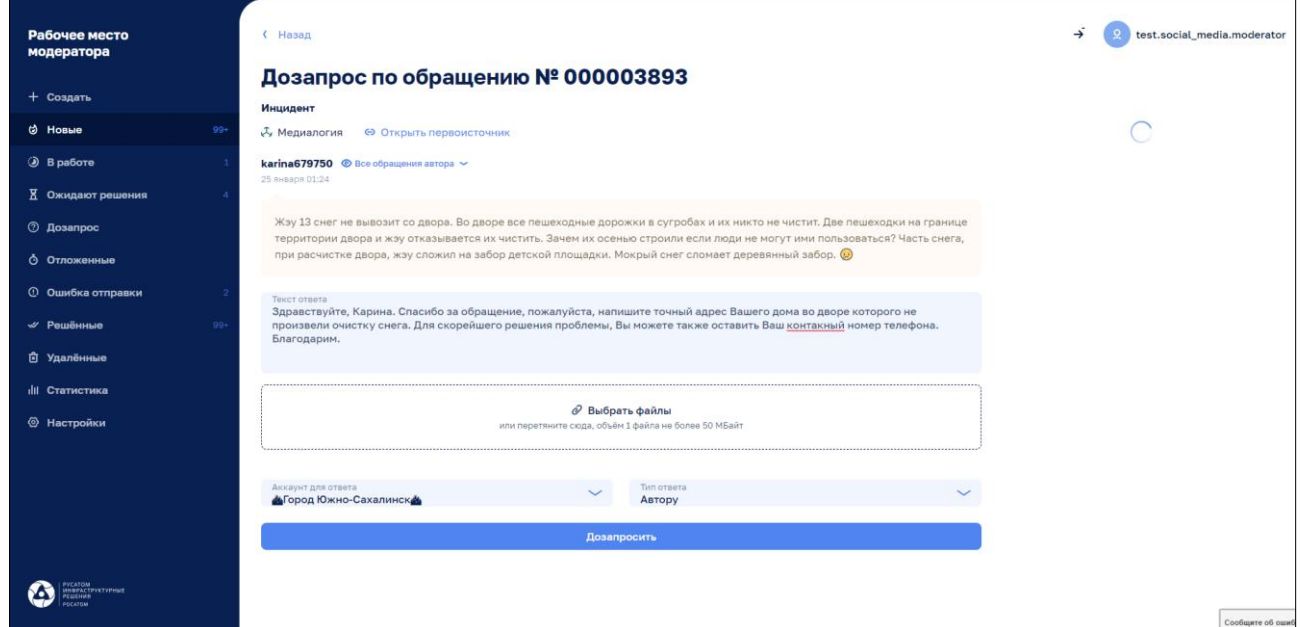

**Рисунок 9.2. Дополнительный запрос по обращению.**

#### <span id="page-16-0"></span>**3.4.7. Отложить обращение на определенный срок (выполняет модератор)**

Данный функционал актуален для сообщений поступивших из источника

 $\mathcal{L}$  Медиалогия и необходим для того, чтобы отложить решение данной проблемы на определенный срок. Для этого необходимо в реестре сообщений выбрать сообщение из

«Медиалогии», нажать кнопку и выбрать "Отложить" • Отложить (см. Рисунок 10.1, Рисунок 10.2):

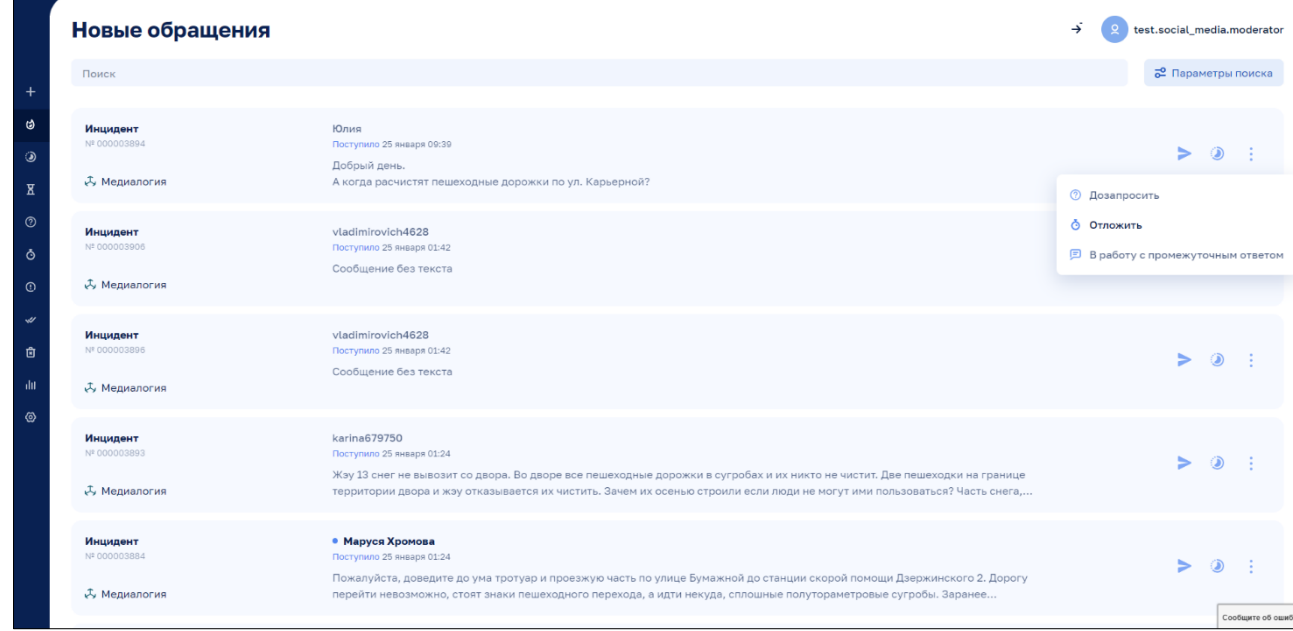

## **Рисунок 10.1.**

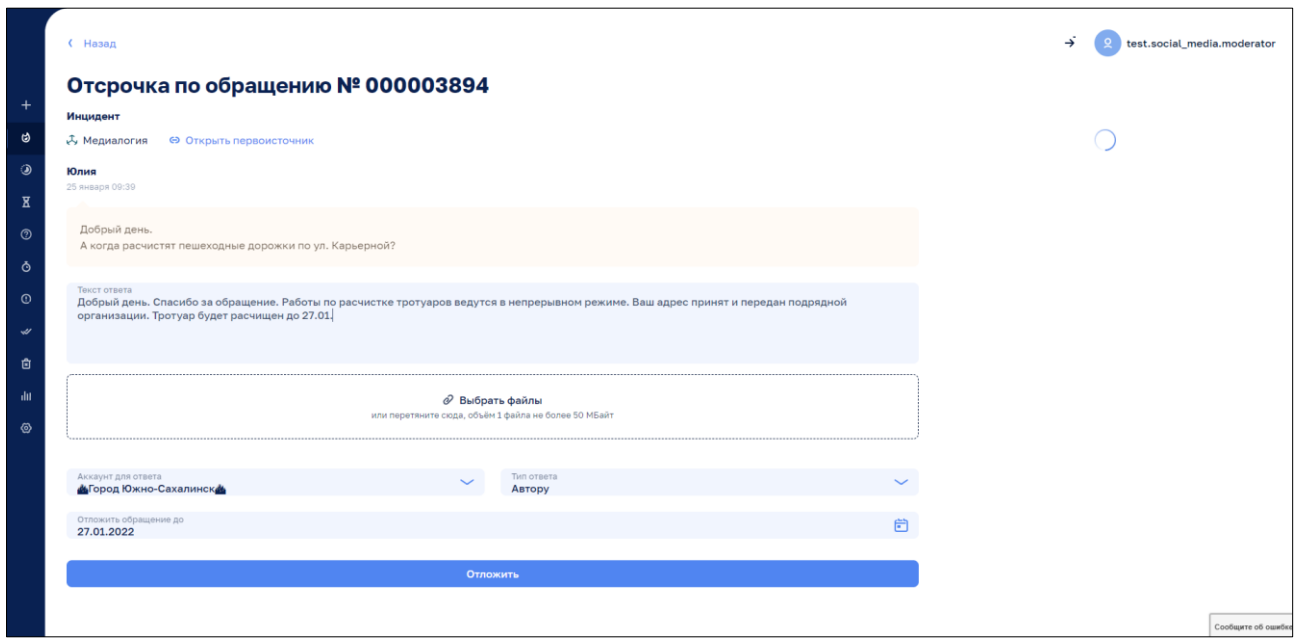

#### **Рисунок 10.2. Отсрочка по обращению.**

#### <span id="page-17-0"></span>**3.4.8. Отправка в работу с промежуточным ответом заявителю (выполняет модератор)**

Данный функционал актуален для сообщений поступивших из источника

 $\mathcal{L}$  Медиалогия и необходим для того, чтобы создать задачу для Исполнителя по решению данной проблемы и дать ответ гражданину (в тот источник откуда было получено сообщение). Для этого необходимо выбрать сообщение из «Медиалогии» и нажать на  $\ddot{\cdot}$ ,

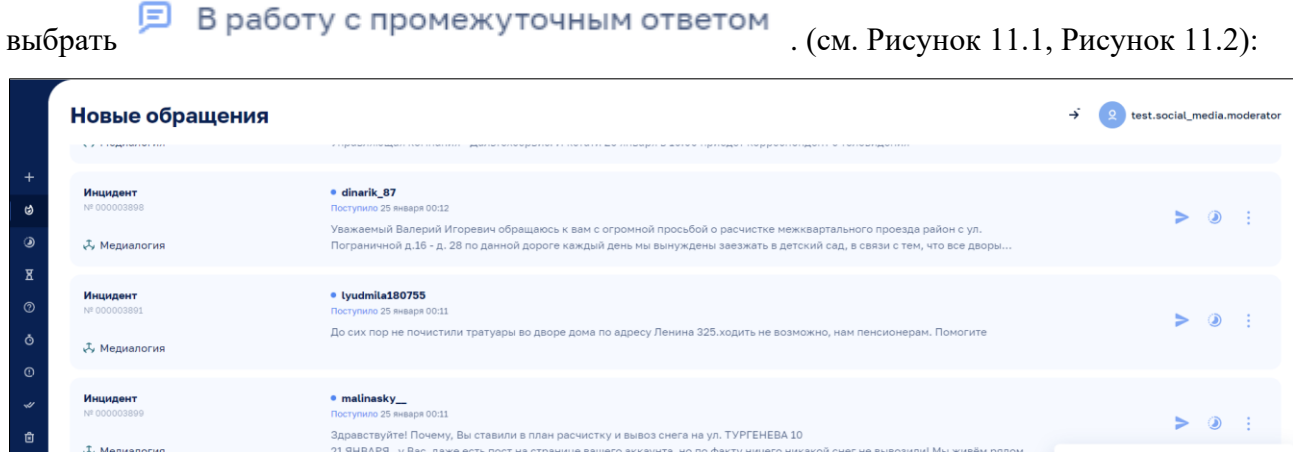

**©** Дозапросить **О** Отложить · bessonova.aleksandra Инцидент .<br>По 25 января 00:09 **E** В работу с промежуточным .<br>Здравствуйте, уважаемый Валерий Игоревич ! Пишу Вам, с таким вопросом :Почему матерям - одиночкам не дают<br>муниципальный сад с двух до трёх лет ? В моём обращении стоит предполагаемая дата зачисления в сад 1.09.2021 год **Д.** Медиалогия  $\bullet$  averianova9233 Инциден Здравствуйте! Помогите очист 。<br><sup>入</sup> Медиалогия

# **Рисунок 11.1.**

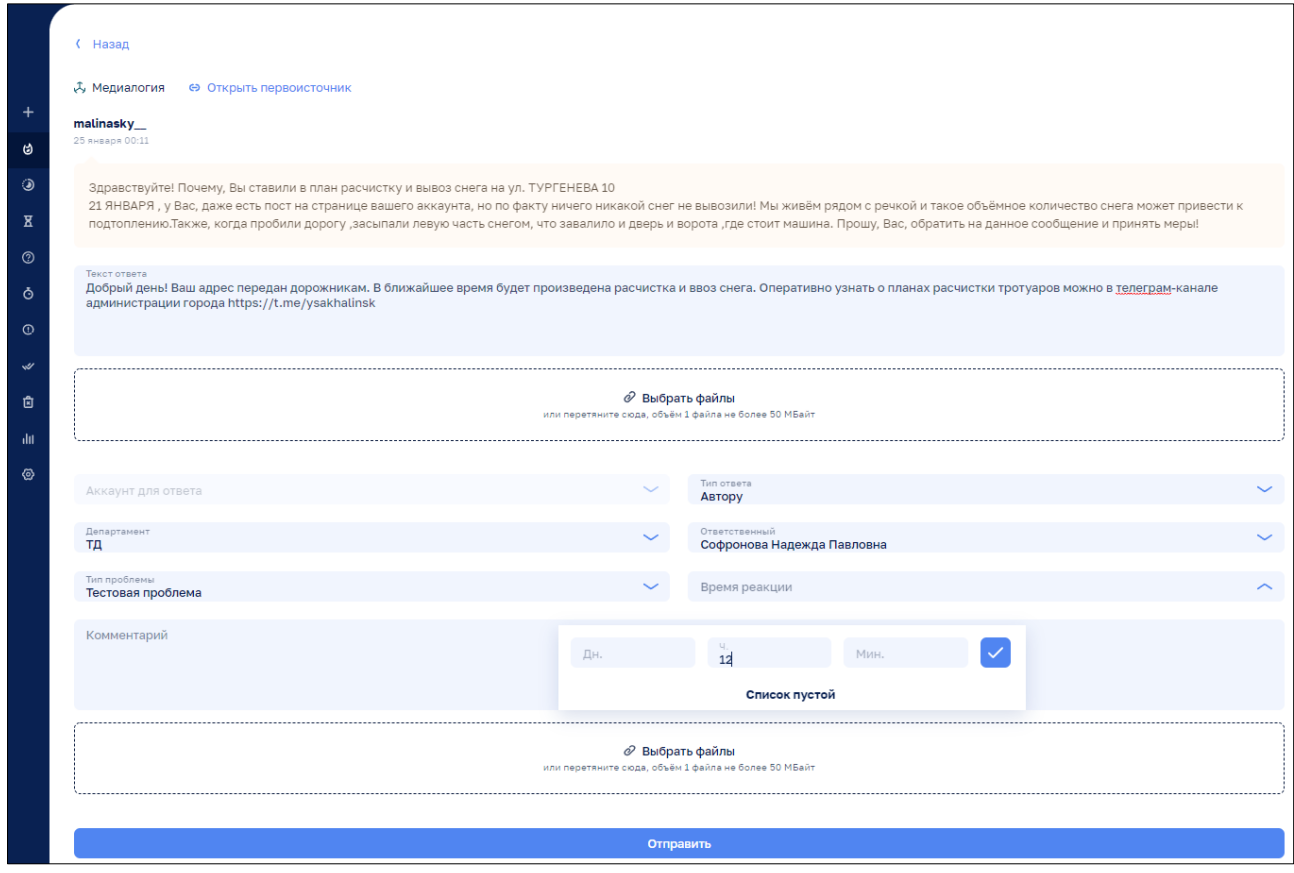

**Рисунок 11.2. Запуск в работу обращения с промежуточным ответом.**

 $\triangleright$  0 :

#### <span id="page-19-0"></span>**3.4.9. Удаление обращения из системы (выполняет модератор)**

Данный функционал необходим, чтобы удалить сообщения, не требующие ответа Модератора (нецензурные сообщения, реакции гражданина, состоящие исключительно из значков эмодзи и пр.). Для этого необходимо в реестре сообщений выбрать необходимое сообщение и нажать

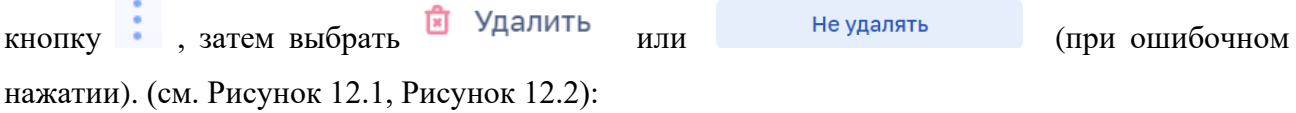

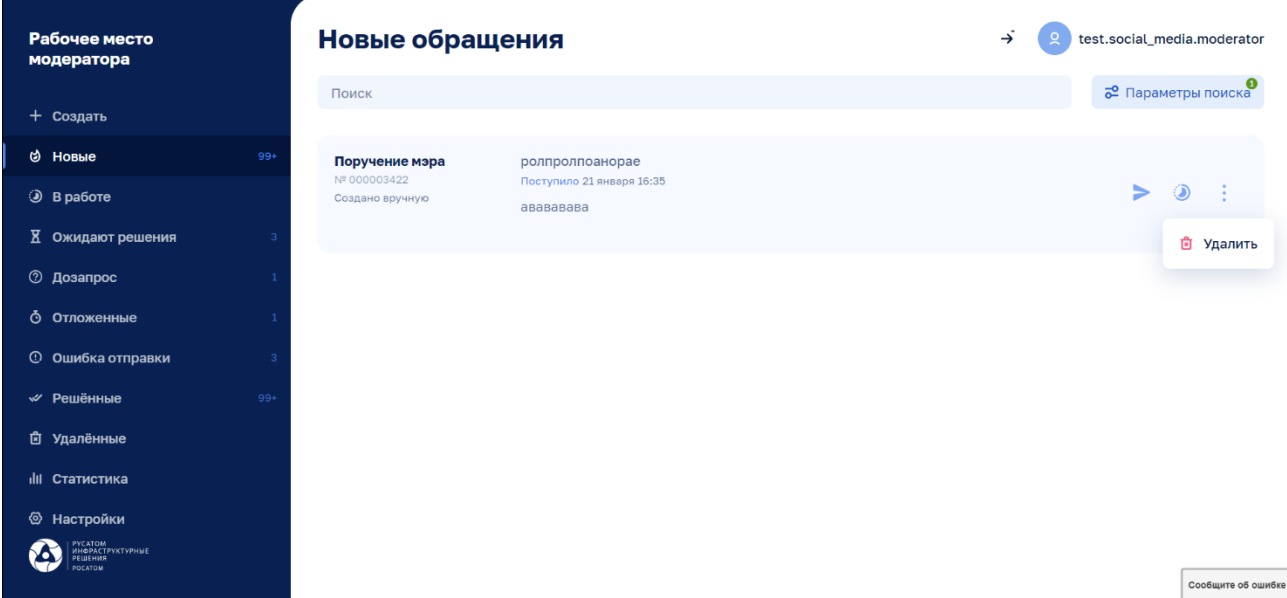

### **Рисунок 12.1.**

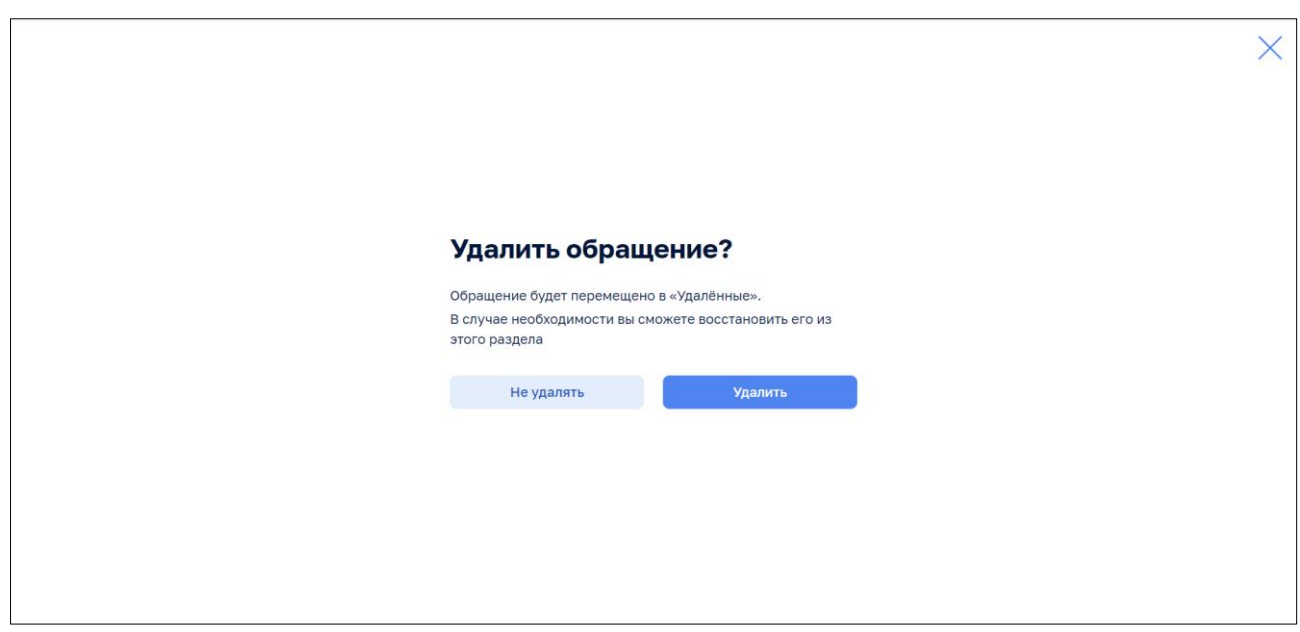

**Рисунок 12.2. Удаление обращения.**

#### <span id="page-20-0"></span>**3.4.10. Заявки, принятые в работу**

В данном разделе находятся заявки по обращениям, принятые в работу Исполнителем. Модератор может контролировать работу Исполнителей по актуальному реестру, переназначать заявку на другого Исполнителя и прерывать работу с заявкой не дожидаясь истечения срока (см. Рисунок 13.1, Рисунок 13.2):

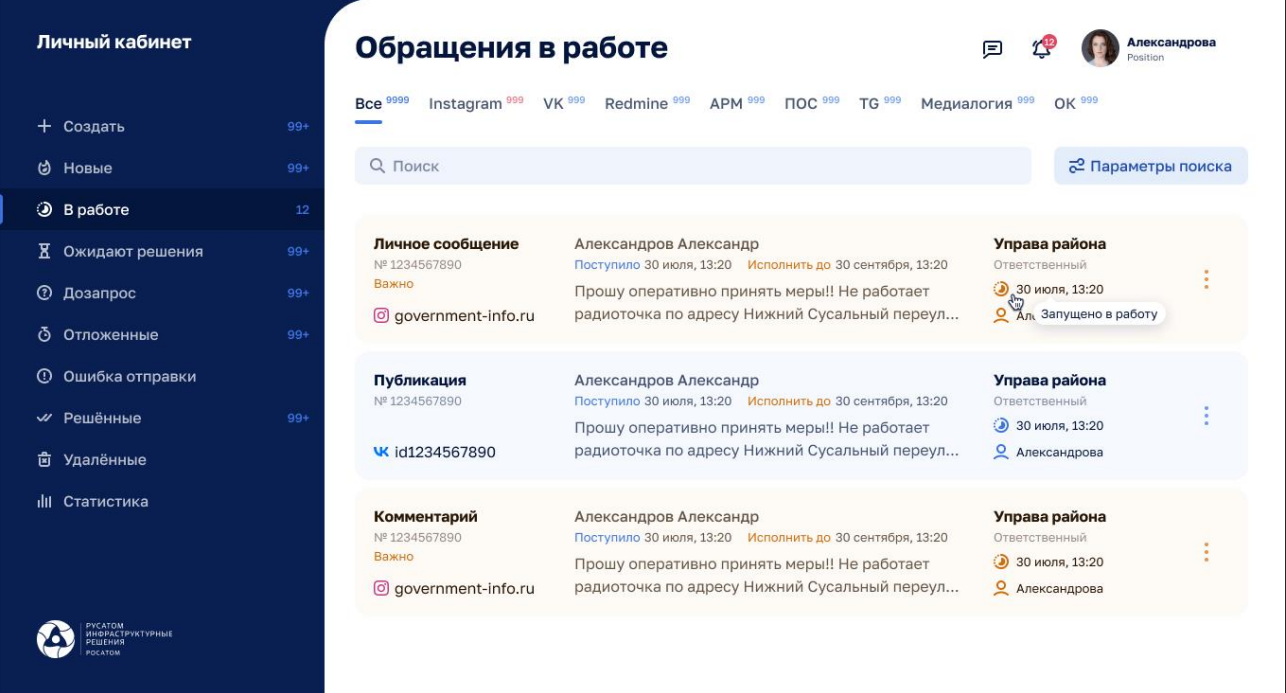

### **Рисунок 13.1. Раздел «В работе».**

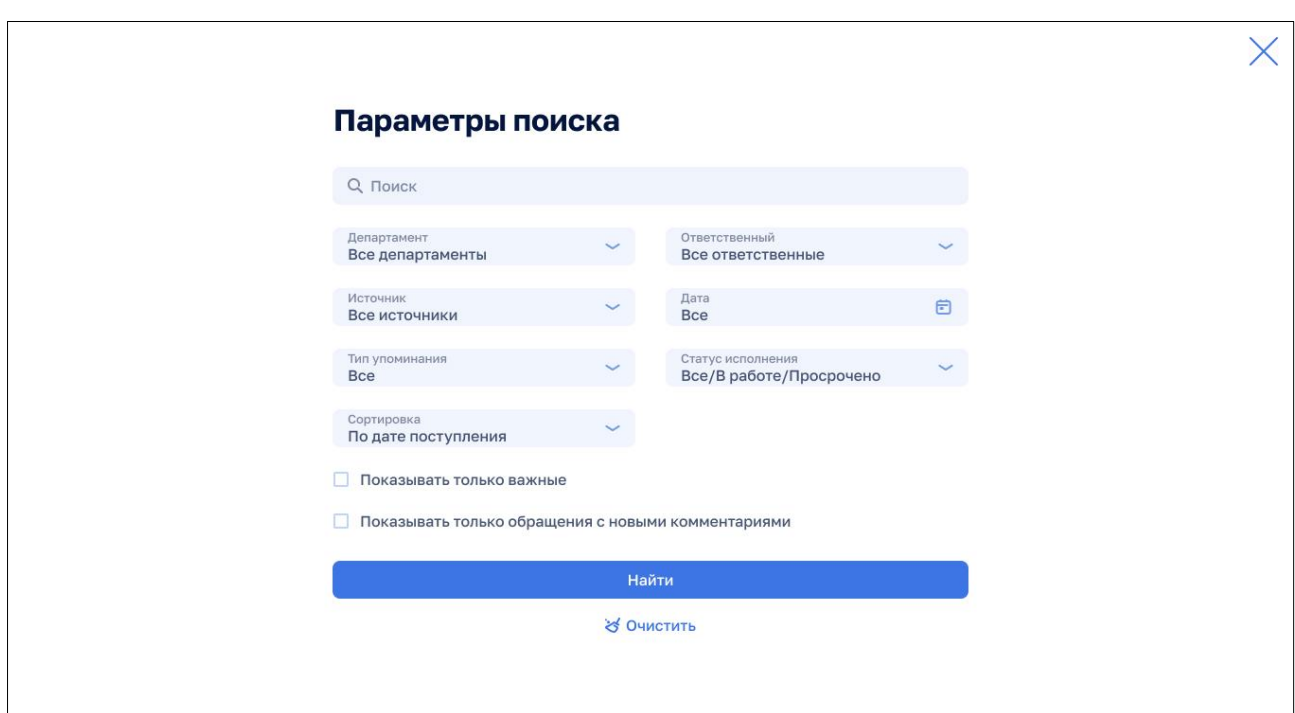

**Рисунок 13.2. Параметры поиска по реестру «В работе».**

### <span id="page-21-0"></span>**3.4.11. Согласование заявки (принятие или доработка)**

Чтобы принять работу Исполнителя или отправить заявку на доработку Модератор должен выбрать опцию «Ожидают решения» (см. Рисунок 14.1, Рисунок 14.2):

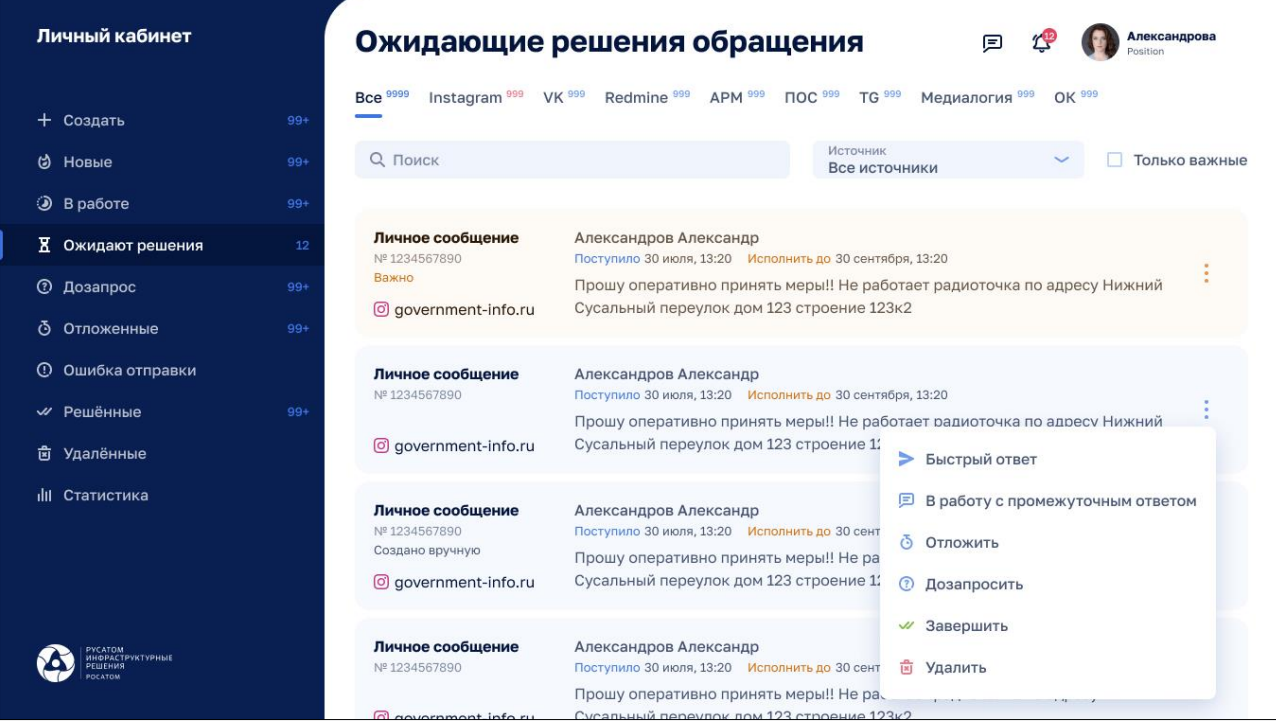

**Рисунок 14.1. Согласование заявки.**

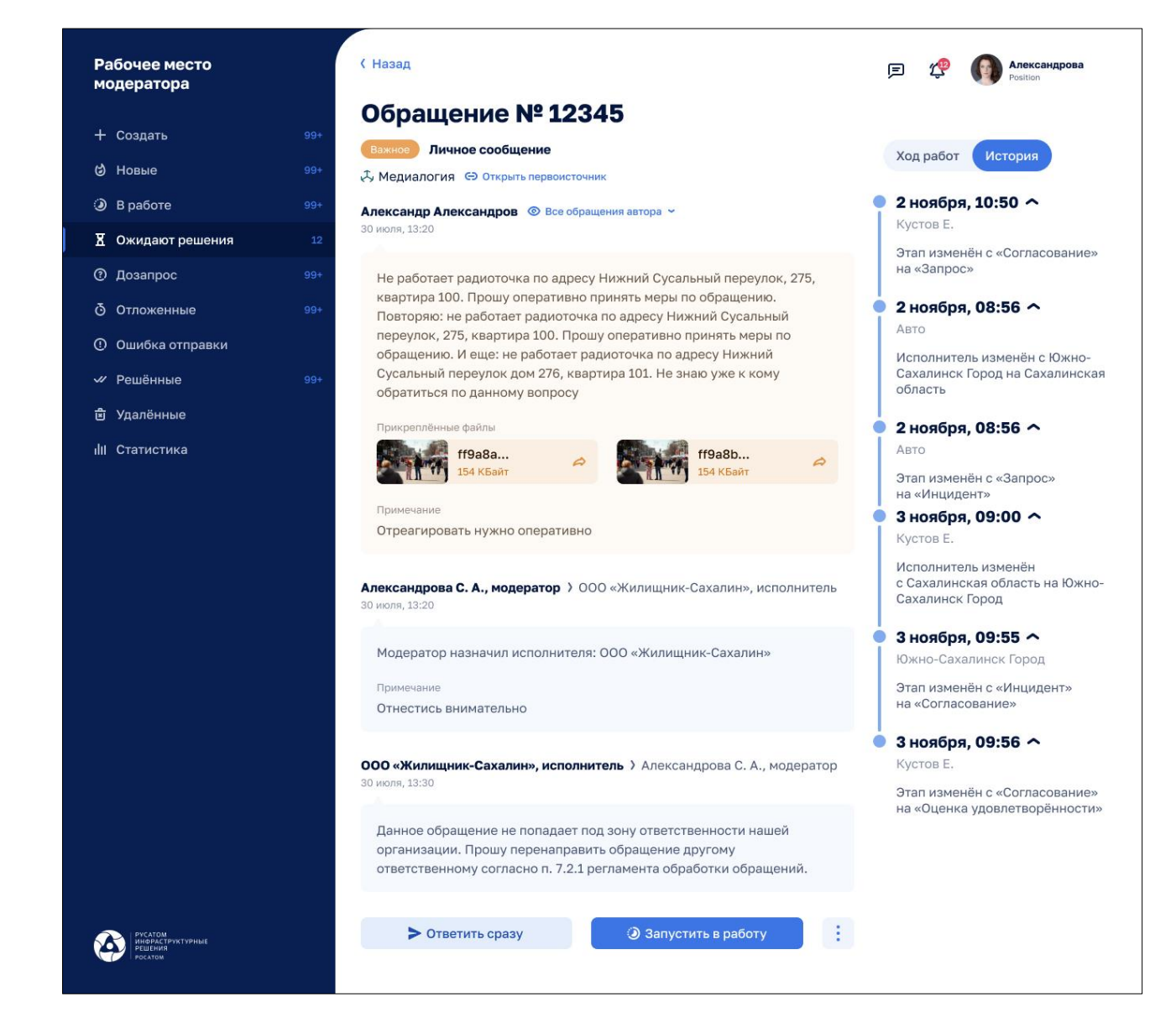

#### **Рисунок 14.2. Обращение с ответом исполнителя.**

Для возврата на доработку нужно снова воспользоваться кнопкой «Запустить в работу» .

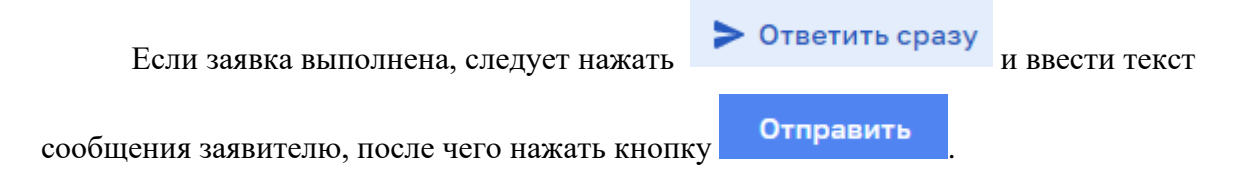

#### <span id="page-22-0"></span>**3.4.12. Опция «Дозапрос» (только для сообщений из системы «Медиалогия»)**

В данном разделе находятся обращения, по которым Модератор задал дополнительный вопрос у заявителя и ожидает ответ. После получения ответа от заявителя (в первоисточнике), система автоматически перенесет обращение в раздел «Ожидают решения» для принятия решения Модератором. При отсутствии ответа на уточняющий

вопрос в течении 3х дней от заявителя (в первоисточнике), обращение автоматически переходит в раздел «Решенные» (см. Рисунок 15):

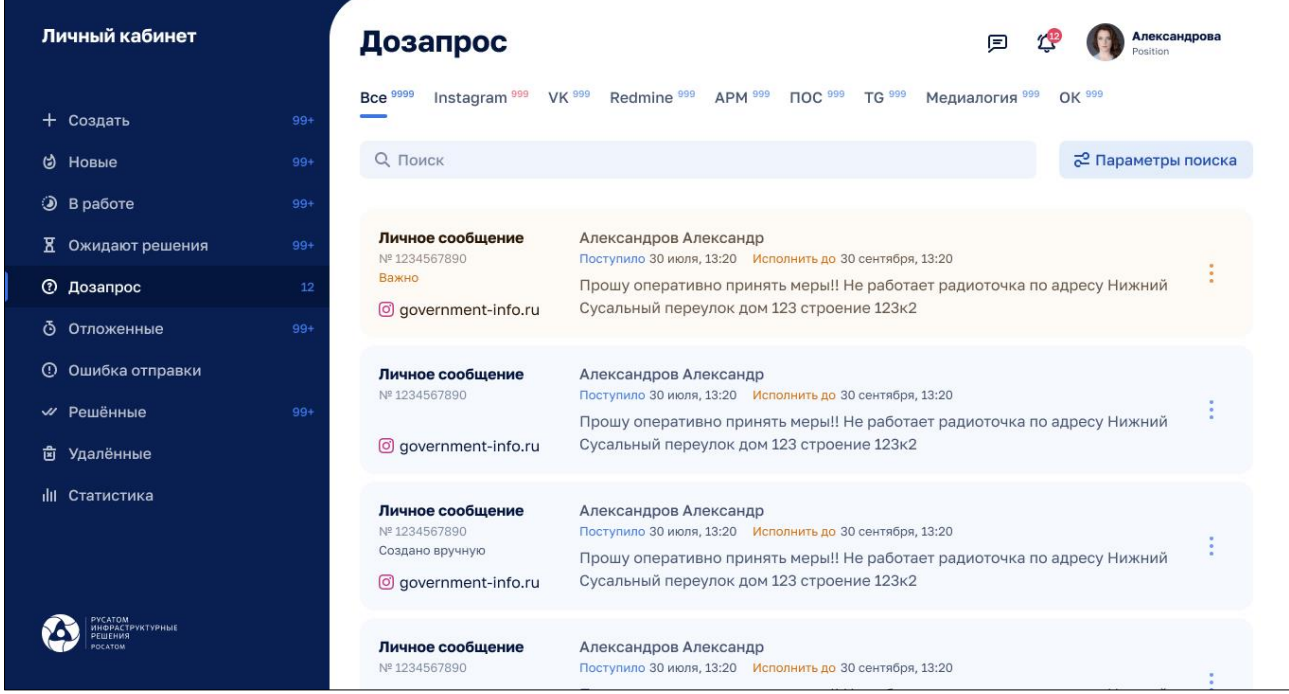

**Рисунок 15. Опция «Дозапрос».**

#### <span id="page-23-0"></span>**3.4.13. Опция «Отложенные» (только для сообщений из системы «Медиалогия»)**

В данном разделе находятся обращения, по которым Модератор отложил решение на определённый срок. По истечении установленного срока, обращение автоматически перейдет в раздел «Ожидают решения» для принятия решения Модератором, также у Модератора есть возможность вручную завершить работу с обращением, не дожидаясь истечения срока (см. Рисунок 16):

| Личный кабинет                       |                                                      | Отложенные обращения                                                                                                    | Александрова<br>固                         |  |
|--------------------------------------|------------------------------------------------------|----------------------------------------------------------------------------------------------------|-------------------------------------------|--|
| Создать<br>$^+$                      | Bce 9999<br>$99+$                                    | Instagram <sup>999</sup> VK <sup>999</sup><br>ПОС <sup>999</sup><br>Redmine <sup>999</sup><br>APM <sup>999</sup>                                             | <b>TG</b> 999<br>Медиалогия 999<br>OK 999 |  |
| $\circ$<br>Новые                     | <b>Q</b> Поиск<br>$99+$                              |                                                                                                    | 2 Параметры поиска                        |  |
| • В работе                           | $99+$                                                |                                                                                                    |                                           |  |
| Х<br>Ожидают решения                 | Личное сообщение<br>$99+$<br>Nº 1234567890           | Александров Александр<br>Поступило 30 июля, 13:20 Исполнить до 30 сентября, 13:20                                                                            |                                           |  |
| <b>(?)</b> Дозапрос                  | Важно<br>$99+$<br>o qovernment-info.ru               | Прошу оперативно принять меры!! Не работает радиоточка по адресу Нижний<br>Сусальный переулок дом 123 строение 123к2                                         |                                           |  |
| <b>6</b> Отложенные                  | 12                                                   |                                                                                                    |                                           |  |
| <b>1</b> Ошибка отправки             | Личное сообщение<br>Nº 1234567890                    | Александров Александр<br>Поступило 30 июля, 13:20 Исполнить до 30 сентября, 13:20                                                                            |                                           |  |
| <b>// Решённые</b><br>窗<br>Удалённые | $99+$<br>government-info.ru                          | Прошу оперативно принять меры!! Не работает радиоточка по адресу Нижний<br>Сусальный переулок дом 123 строение 123к2                                         |                                           |  |
| <b>III</b> Статистика                | Личное сообщение<br>Nº 1234567890<br>Создано вручную | Александров Александр<br>Поступило 30 июля, 13:20 Исполнить до 30 сентября, 13:20<br>Прошу оперативно принять меры!! Не работает радиоточка по адресу Нижний |                                           |  |
|                                      | $\sigma$ government-info.ru                          | Сусальный переулок дом 123 строение 123к2                                                                                                    |                                           |  |
| <b>ИНФРАСТРУКТУРНЫЕ</b><br>DETHEHMS  | Личное сообщение<br>Nº 1234567890                    | Александров Александр<br>Поступило 30 июля, 13:20 Исполнить до 30 сентября, 13:20                                                                            |                                           |  |

**Рисунок 16. Опция «Отложенные обращения».**

#### <span id="page-25-0"></span>**3.4.14. Работа с отчетами**

При выборе опции «Статистика» модератору доступны несколько отчетов. Параметризация отчетов выполняется путем заполнения полей в форме перед запуском выбранного отчета(см. [Рисунок 11\)](#page-25-4):

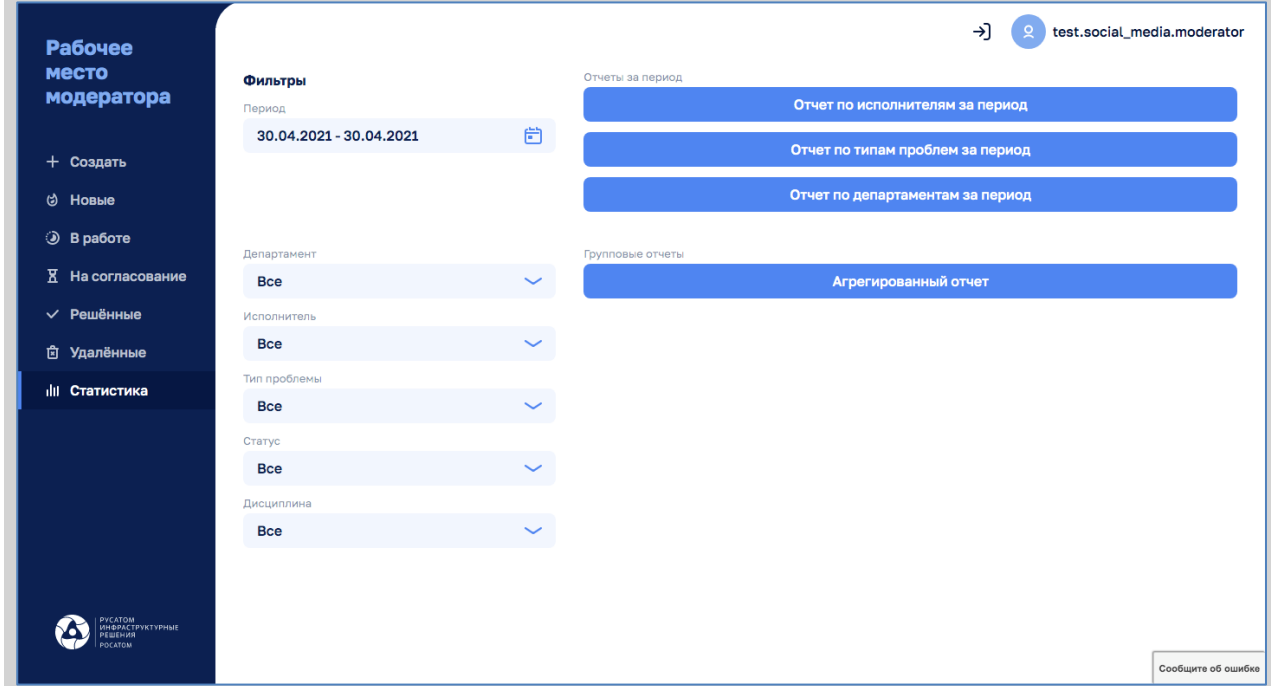

<span id="page-25-4"></span>**Рисунок 11. Отчеты при использовании опции «Статистика».**

### <span id="page-25-1"></span>**3.5. Работа с Телеграм-ботом**

#### <span id="page-25-2"></span>**3.5.1. Регистрация исполнителя**

Чтобы работать в роли Исполнителя необходимо выполнить регистрацию.

Регистрация проходит в 2 этапа. Описание этапов регистрации описана ниже.

#### <span id="page-25-3"></span>**3.5.2. Регистрация – этап1. Ввод данных в Telegram - боте.**

На этом этапе пользователь должен выполнить следующие шаги:

- 1. Авторизоваться в Telegram.
- 2. В поисковой строке выполнить запрос  $@$ sakhalin requests bot и войти в Бота. Появится новое диалоговое окно(см. [Рисунок 12\)](#page-26-0):

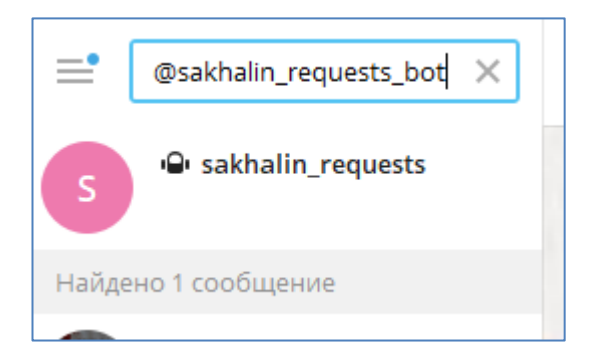

# <span id="page-26-0"></span>**Рисунок 12.Начало регистрации.**

3. Кликнуть по найденному результату и нажать на кнопку «ЗАПУСТИТЬ» или «START»(см[.Рисунок 13](#page-26-1)[,Рисунок 14\)](#page-26-2):

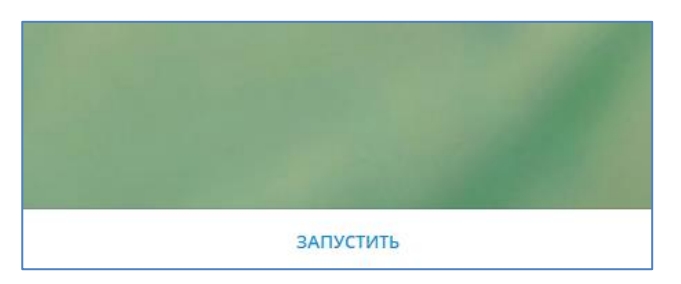

<span id="page-26-1"></span>**Рисунок 13.**

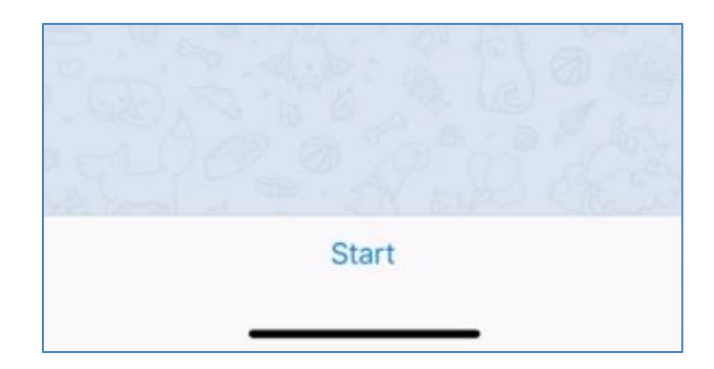

<span id="page-26-2"></span>**Рисунок 14.**

4. Бот начнет свою работу, предложит ввести Фамилию(см. [Рисунок 15\)](#page-27-0):

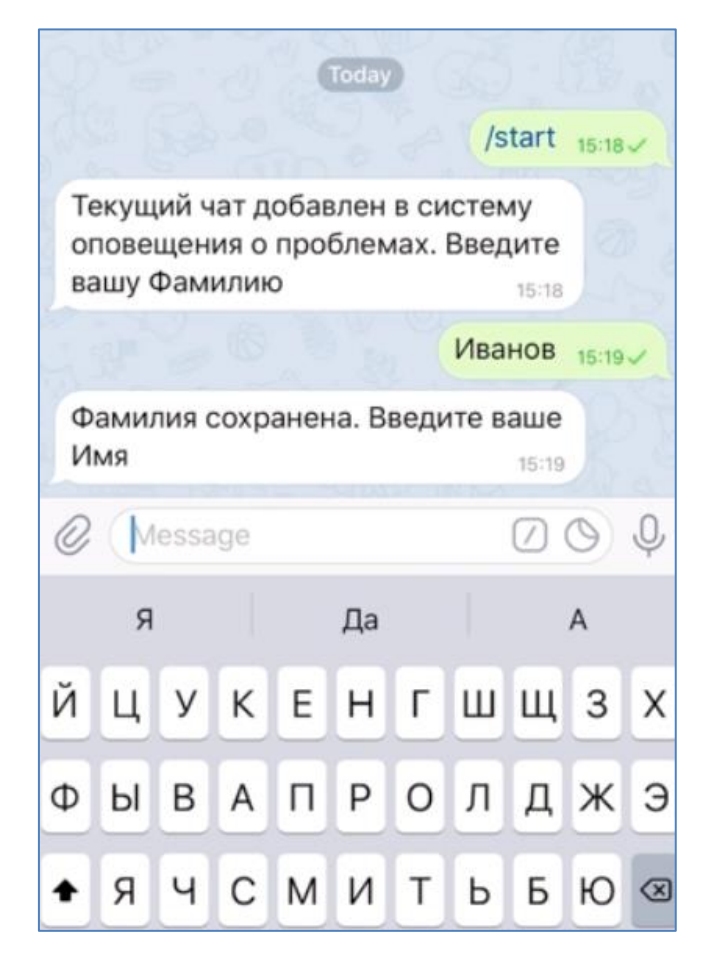

**Рисунок 15. Диалог с ботом при регистрации исполнителя.**

<span id="page-27-0"></span>Нажать кнопку «Отправить».

- 5. Затем придет приглашение с просьбой ввести Имя. Ввести Имя и нажать кнопку «Отправить».
- 6. Затем придет приглашение с просьбой ввести Отчество. Необходимо ввести и нажать на кнопку «Отправить»(см. [Рисунок 16\)](#page-28-0):

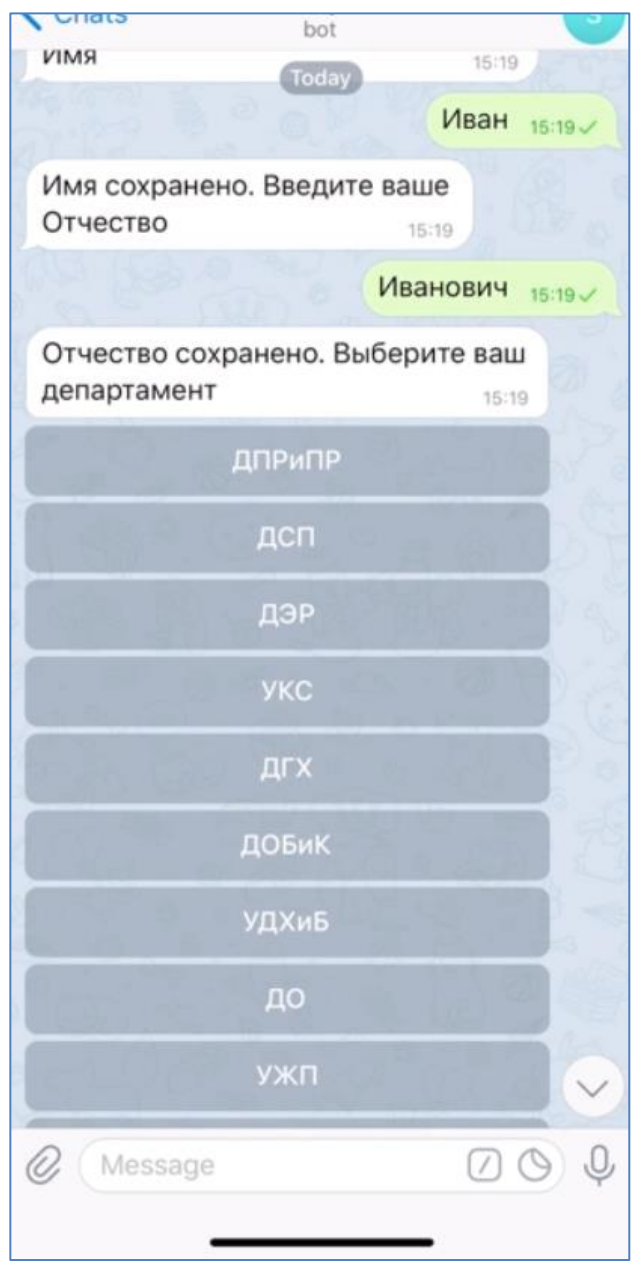

<span id="page-28-0"></span>**Рисунок 16. Диалог с ботом. Выбор департамента.**

- 7. Далее придет сообщение с просьбой выбрать департамент. Необходимо выбрать значение из списка.
- 8. Затем придет сообщение с просьбой ввести E-mail. Необходимо ввести и нажать кнопку «Отправить» (см. [Рисунок 17\)](#page-29-0):

<span id="page-29-0"></span>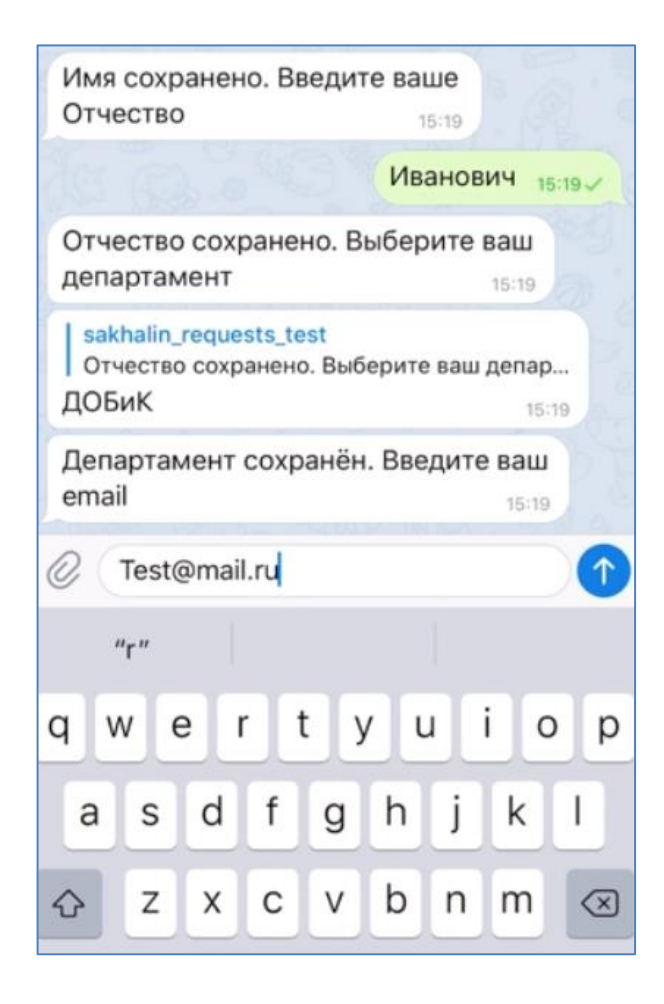

**Рисунок 17. Диалог с ботом. Ввод email.**

 $\mathbf{r}$ 

9. Далее придет сообщение с предложением ввести номер телефона. Ввод необходимо выполнить в международном формате +7 ХХХ ХХХ ХХ ХХ, затем нажать кнопку «Отправить»(см. [Рисунок 18\)](#page-30-1):

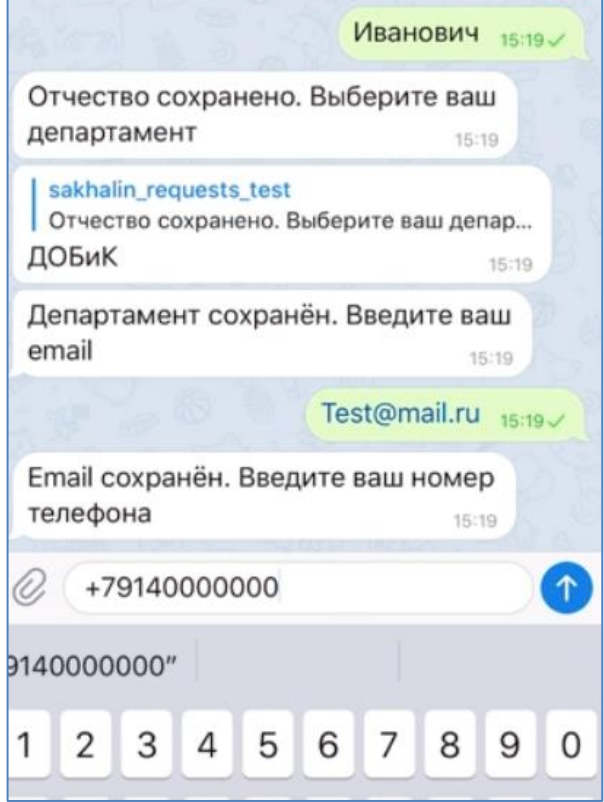

#### <span id="page-30-1"></span>**Рисунок 18. Диалог с ботом. Ввод номера телефона.**

Придет уведомление об окончании заполнении профиля.

#### <span id="page-30-0"></span>**3.5.3. Регистрация – этап2. Активация исполнителя в АРМ администратора.**

Для активации исполнителя необходимо использовать административное web-приложение:

[https://admin.bpms.rusatom.dedyn.io](https://admin.bpms.rusatom.dedyn.io/users-bot)

Пройдите аутентификацию как администратор:

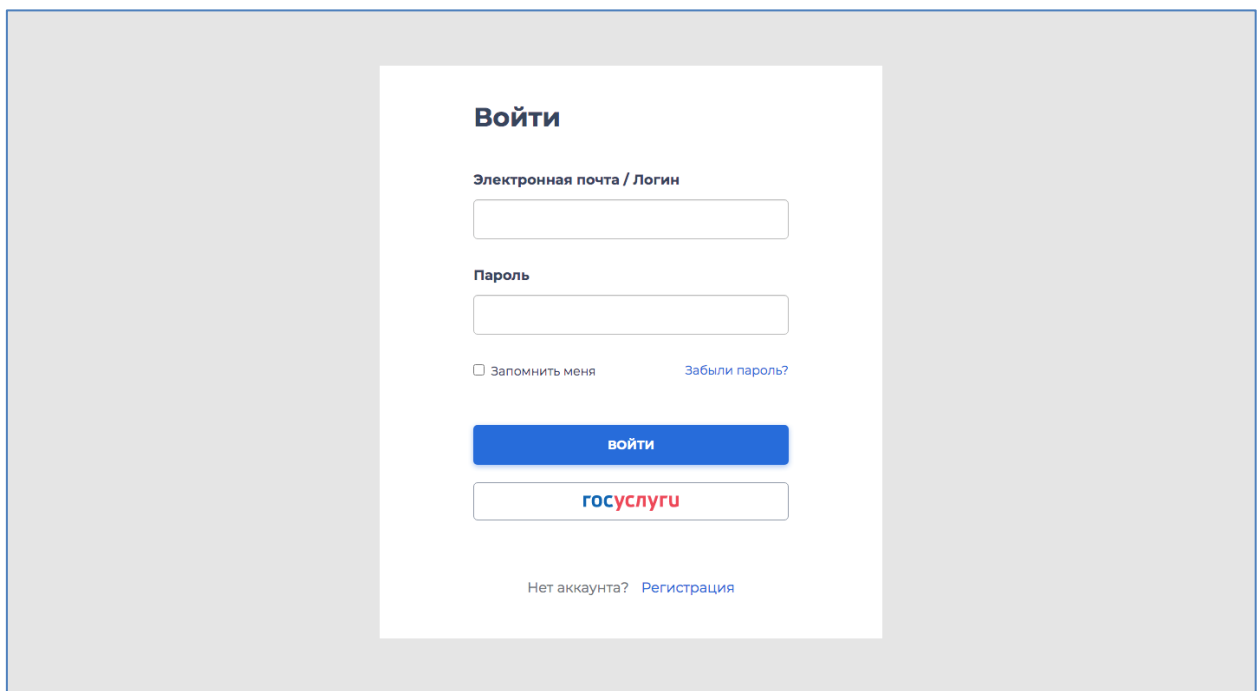

#### **Рисунок 19. Вход в роли Администратор.**

Открыть раздел «Исполнители» и выбрать во вкладке «статус пользователей» пункт «Неактивные». Таким образом, будет открыт список пользователей заполнивших профиль (со статусом «Неактивные»). Администратор должен присвоить пользователям активный статус, используя кнопку  $\vee$  (см. [Рисунок 20\)](#page-32-0):

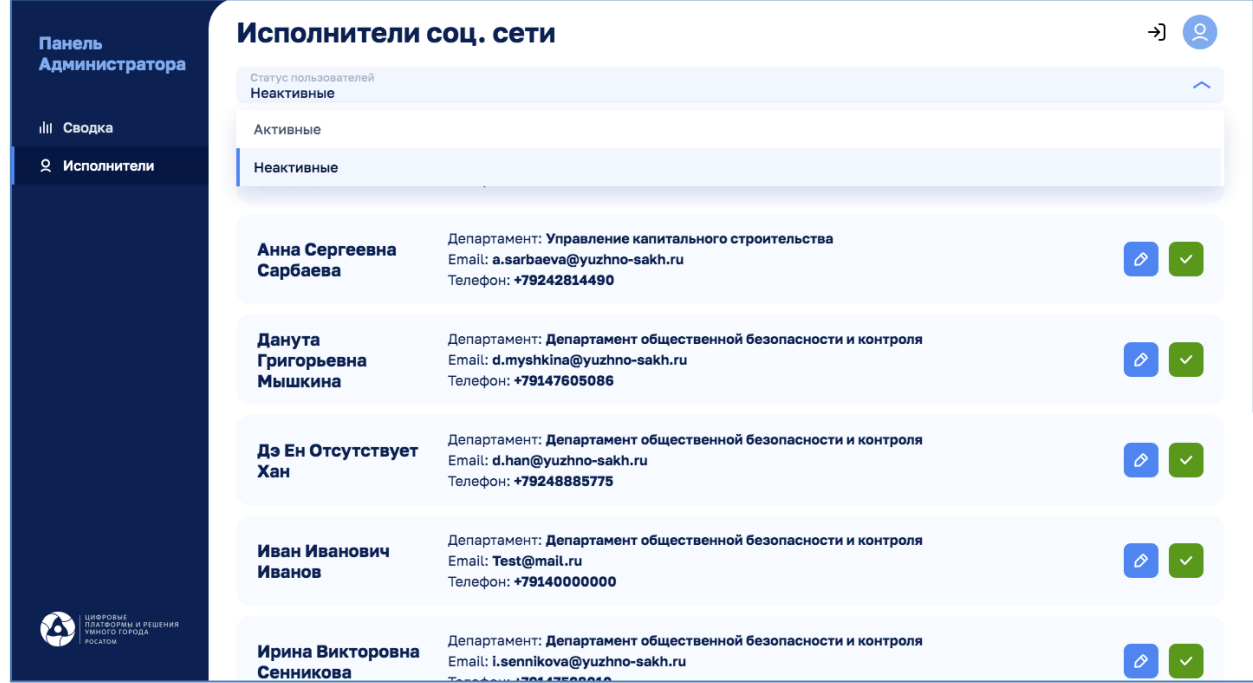

# <span id="page-32-0"></span>**Рисунок 20. Присвоение пользователям статуса «Активный».**

На этом регистрация исполнителя завершается и модератор может ставить Исполнителю задачи в АРМ модератора.